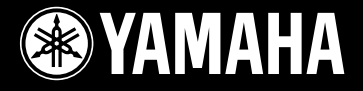

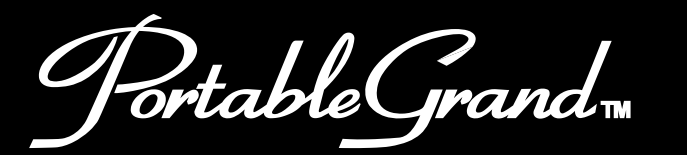

# Portable Grand<sub>w</sub><br>DGX-200

Français

Español

**Owner's Manual Bedienungsanleitung Mode D'emploi Manual de instrucciones** 

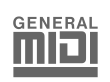

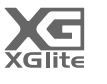

# **SPECIAL MESSAGE SECTION**

This product utilizes batteries or an external power supply (adapter). DO NOT connect this product to any power supply or adapter other than one described in the manual, on the name plate, or specifically recommended by Yamaha.

This product should be used only with the components supplied or; a cart, rack, or stand that is recommended by Yamaha. If a cart, etc., is used, please observe all safety markings and instructions that accompany the accessory product.

#### **SPECIFICATIONS SUBJECT TO CHANGE:**

The information contained in this manual is believed to be correct at the time of printing. However, Yamaha reserves the right to change or modify any of the specifications without notice or obligation to update existing units.

This product, either alone or in combination with an amplifier and headphones or speaker/s, may be capable of producing sound levels that could cause permanent hearing loss. DO NOT operate for long periods of time at a high volume level or at a level that is uncomfortable. If you experience any hearing loss or ringing in the ears, you should consult an audiologist.

IMPORTANT: The louder the sound, the shorter the time period before damage occurs.

#### **NOTICE:**

Service charges incurred due to a lack of knowledge relating to how a function or effect works (when the unit is operating as designed) are not covered by the manufacturer's warranty, and are therefore the owners responsibility. Please study this manual carefully and consult your dealer before requesting service.

#### **ENVIRONMENTAL ISSUES:**

Yamaha strives to produce products that are both user safe and environmentally friendly. We sincerely believe that our products and the production methods used to produce them, meet these goals. In keeping with both the letter and the spirit of the law, we want you to be aware of the following:

#### **Battery Notice:**

This product MAY contain a small non-rechargeable battery which (if applicable) is soldered in place. The average life span of this type of battery is

92-BP (bottom)

approximately five years. When replacement becomes necessary, contact a qualified service representative to perform the replacement.

This product may also use "household" type batteries. Some of these may be rechargeable. Make sure that the battery being charged is a rechargeable type and that the charger is intended for the battery being charged.

When installing batteries, do not mix batteries with new, or with batteries of a different type. Batteries MUST be installed correctly. Mismatches or incorrect installation may result in overheating and battery case rupture.

#### **Warning:**

Do not attempt to disassemble, or incinerate any battery. Keep all batteries away from children. Dispose of used batteries promptly and as regulated by the laws in your area. Note: Check with any retailer of household type batteries in your area for battery disposal information.

#### **Disposal Notice:**

Should this product become damaged beyond repair, or for some reason its useful life is considered to be at an end, please observe all local, state, and federal regulations that relate to the disposal of products that contain lead, batteries, plastics, etc. If your dealer is unable to assist you, please contact Yamaha directly.

#### **NAME PLATE LOCATION:**

The name plate is located on the bottom of the product. The model number, serial number, power requirements, etc., are located on this plate. You should record the model number, serial number, and the date of purchase in the spaces provided below and retain this manual as a permanent record of your purchase.

**Model**

**Serial No.**

**Purchase Date**

# **PLEASE KEEP THIS MANUAL**

# **FCC INFORMATION (U.S.A.)**

- **1. IMPORTANT NOTICE: DO NOT MODIFY THIS UNIT!** This product, when installed as indicated in the instructions contained in this manual, meets FCC requirements. Modifications not expressly approved by Yamaha may void your authority, granted by the FCC, to use the product.
- **2. IMPORTANT:** When connecting this product to accessories and/or another product use only high quality shielded cables. Cable/s supplied with this product MUST be used. Follow all installation instructions. Failure to follow instructions could void your FCC authorization to use this product in the USA.
- **3. NOTE:** This product has been tested and found to comply with the requirements listed in FCC Regulations, Part 15 for Class "B" digital devices. Compliance with these requirements provides a reasonable level of assurance that your use of this product in a residential environment will not result in harmful interference with other electronic devices. This equipment generates/uses radio frequencies and, if not installed and used according to the instructions found in the users manual, may cause interference harmful to the operation of other electronic devices.

Yamaha Corporation of America or its subsidiaries.

#### **OBSERVERA!**

Apparaten kopplas inte ur växelströmskällan (nätet) sá länge som den ar ansluten till vägguttaget, även om själva apparaten har stängts av.

**ADVARSEL:** Netspæendingen til dette apparat er IKKE afbrudt, sálæenge netledningen siddr i en stikkontakt, som er t endt — ogsá selvom der or slukket pá apparatets afbryder.

**VAROITUS:** Laitteen toisiopiiriin kytketty käyttökytkin ei irroita koko laitetta verkosta.

(standby)

#### **Entsorgung leerer Batterien (nur innerhalb Deutschlands)**

Leisten Sie einen Beitrag zum Umweltschutz. Verbrauchte Batterien oder Akkumulatoren dürfen nicht in den Hausmüll. Sie können bei einer Sammelstelle für Altbatterien bzw. Sondermüll abgegeben werden. Informieren Sie sich bei Ihrer Kommune.

(battery)

Compliance with FCC regulations does not guarantee that interference will not occur in all installations. If this product is found to be the source of interference, which can be determined by turning the unit "OFF" and "ON", please try to eliminate the problem by using one of the following measures:

Relocate either this product or the device that is being affected by the interference.

Utilize power outlets that are on different branch (circuit breaker or fuse) circuits or install AC line filter/s.

In the case of radio or TV interference, relocate/reorient the antenna. If the antenna lead-in is 300 ohm ribbon lead, change the lead-in to co-axial type cable.

If these corrective measures do not produce satisfactory results, please contact the local retailer authorized to distribute this type of product. If you can not locate the appropriate retailer, please contact Yamaha Corporation of America, Electronic Service Division, 6600 Orangethorpe Ave, Buena Park, CA90620

The above statements apply ONLY to those products distributed by

(class B)

# **PRECAUTIONS D'USAGE**

# *PRIERE DE LIRE ATTENTIVEMENT AVANT DE PROCEDER A TOUTE MANIPULATION*

\* Ranger soigneusement ce manuel pour pouvoir le consulter dans la suite.

# *AVERTISSEMENT*

**Toujours observer les précautions élémentaires énumérées ci-après pour éviter de graves blessures, voire la mort, causées par l'électrocution, les courts-circuits, dégâts, incendie et autres accidents. La liste des précautions données ci-dessous n'est pas exhaustive :**

#### **Alimentation/adaptateur secteur CA**

- Utiliser seulement la tension requise par l'instrument. Celle-ci est imprimée sur la plaque du constructeur de l'instrument.
- Utiliser seulement l'adaptateur spécifié (PA-5D ou un adaptateur équivalent conseillé par Yamaha). L'emploi d'un mauvais adaptateur risque d'endommager l'instrument ou de le surchauffer.
- Vérifier périodiquement l'état de la prise électrique, la dépoussiérer et la nettoyer.
- Ne pas laisser l'adaptateur CA d'alimentation à proximité des sources de chaleur, telles que radiateurs et appareils chauffants. Eviter de tordre et plier excessivement le cordon, ou de l'endommager de façon générale, également de placer dessus des objets pesants, ou de le laisser traîner là où l'on marchera dessus ou se prendra le pied dedans; ne pas y déposer d'autres câbles enroulés.

#### **Ne pas ouvrir**

• Ne pas ouvrir l'instrument, ni tenter d'en démonter les éléments internes, ou de les modifier de quelque façon que ce soit. Aucun des éléments internes de l'instrument ne prévoit d'intervention de l'utilisateur. Si l'instrument donne des signes de mauvais fonctionnement, le mettre imédiatement hors tension et le donner à réviser au technicien Yamaha.

# *ATTENTION*

#### **Avertissement en cas de présence d'eau**

- Eviter de laisser l'instrument sous la pluie, de l'utiliser près de l'eau, dans l'humidité ou lorsqu'il est mouillé. Ne pas y déposer des récipients contenant des liquides qui risquent de s'épancher dans ses ouvertures.
- Ne jamais toucher une prise électrique avec les mains mouillées.

#### **Avertissement en cas de feu**

• Ne pas déposer d'articles allumés, tels que des bougies, sur l'appareil. Ceux-ci pourraient tomber et provoquer un incendie.

#### **En cas d'anomalie**

• Si le cordon de l'adaptateur CA s'effiloche ou est endomagé ou si l'on constate une brusque perte de son en cours d'interprétation, ou encore si l'on décèle une odeur insolite, voire de la fumée, couper immédiatement l'interrupteur principal, retirer la fiche de la prise et donner l'instrument à réviser par un technicien Yamaha.

#### **Toujours observer les précautions élémentaires ci-dessous pour éviter à soi-même et à son entourage des blessures corporelles, de détériorer l'instrument ou le matériel avoisinant. La liste de ces précautions n'est pas exhaustive :**

#### **Alimentation/adaptateur secteur CA**

- Toujours saisir la fiche elle-même, et non le câble, pour la retirer de l'instrument ou de la prise d'alimentation.
- Débrancher l'adaptateur CA dès que vous n'utilisez plus l'instrument ou en cas d'orage électrique (éclairs et tonnerre).
- Ne pas utiliser de connecteur multiple pour brancher l'instrument sur une prise électrique du secteur. Cela risque d'affecter la qualité du son, ou éventuellement de faire chauffer la prise.

#### **Pile**

- Prendre soin de respecter la polarité (+/-) lors de la mise en place des piles. La non observance de la polarité peut provoquer de l'échauffement, ou une fuite du liquide de pile.
- Toujours remplacer l'entière batterie de piles. Ne jamais utiliser de nouvelles piles avec les vieilles. Ne pas mélanger non plus les types de piles, comme les piles alcalines avec les piles au manganèse, ou des piles de marques différentes, ni même de types différents bien que du même fabricant. Tout ceci risque de provoquer de l'échauffement, incendie ou fuites de liquide de pile.
- Ne pas jeter les piles dans le feu.
- Ne pas chercher à charger une pile qui n'est pas rechargeable.
- Lorsque les piles sont épuisées ou en cas de non-utilisation de l'instrument pendant un certain temps, retirer les piles de l'instrument pour éviter toute fuite éventuelle du liquide qu'elles contiennent.
- Ne pas laisser les piles à la portée des enfants.
- En cas de fuite des piles, éviter tout contact avec le liquide qui s'en échappe. En cas de contact du liquide avec les yeux, la bouche ou la peau, rincer immédiatement à l'eau claire et consulter un médecin. Le liquide contenu dans les piles est corrosif et risque d'entraîner une baisse de l'acuité visuelle, voire une cécité, ou des brûlures chimiques.

#### **Emplacement**

- Ne pas abandonner l'instrument dans un milieu trop poussiéreux, ou un local soumis à des vibrations. Eviter également les froids et chaleurs extrêmes (exposition directe au soleil, près d'un chauffage, ou dans une voiture à midi) qui risquent de déformer le panneau ou d'endommager les éléments internes.
- Ne pas utiliser l'instrument à proximité d'une TV, d'une radio, d'un équipement stéréo, d'un téléphone portable ou d'autres appareils électriques. En effet, l'instrument, la TV ou la radio pourraient produire des bruits.
- Ne pas installer l'instrument dans une position instable où il risquerait de se renverser.
- Débrancher tous les câbles connectés, y compris celui de l'adaptateur, avant de déplacer l'instrument.
- Utiliser le pied indiqué pour l'instrument. Pour la fixation du pied ou du bâti, utiliser seulement les vis fournies par le fabricant, faute de quoi l'on risque d'endommager les éléments internes ou de voir se renverser l'instrument.

#### **Connexions**

• Avant de raccorder l'instrument à d'autres éléments électroniques, mettre ces derniers hors tension. Et avant de mettre sous/hors tension tous les éléments, toujours ramener le volume au minimum. En outre, veillez à régler le volume de tous les composants au minimum et à augmenter progressivement le volume sonore des instruments pour définir le niveau d'écoute désiré.

#### **Entretien**

• Utiliser un linge doux et sec pour le nettoyage de l'instrument. Ne jamais utiliser de diluants de peinture, dissolvants, produits de nettoyage, ou tampons nettoyeurs à imprégnations chimiques.

#### **Précautions d'utilisation**

- Ne pas glisser vos doigts ou votre main dans les fentes de l'instrument.
- N'insérez jamais d'objets en papier, métalliques ou autres dans les fentes du panneau ou du clavier. Si c'est le cas, mettez immédiatement l'appareil hors tension et débranchez le cordon d'alimentation de la prise secteur. Faites ensuite contrôler l'appareil par un membre qualifié du service Yamaha.
- Ne pas déposer d'objets de plastique, de vinyle, ou de caoutchouc sur l'instrument, ce qui risque de décolorer le panneau ou le clavier.
- Ne pas s'appuyer sur l'instrument, ni y déposer des objets pesants. Ne pas manipuler trop brutalement les boutons, commutateurs et connecteurs.
- Ne pas jouer trop longtemps sur l'instrument à des volumes trop élevés, ce qui risque d'endommager durablement l'ouïe. Si l'on constate une baisse de l'acuité auditive ou des sifflements d'oreille, consulter un médecin sans tarder.

#### **Sauvegarde des données**

#### **Sauvegarde des données**

Les données sauvegardées peuvent être perdues à la suite d'une défectuosité ou d'une opération incorrecte. Sauvegardez toutes les données importantes sur un support externe tel que l'archiveur de données MIDI Yamaha MDF3.

Yamaha n'est pas responsable des détériorations causées par une utilisation impropre de l'instrument, ou par des modifications apportées par l'utilisateur, pas plus qu'il ne peut couvrir les données perdues ou détruites.

Toujours laisser l'appareil hors tension lorsqu'il est inutilisé.

Lors de l'utilisation de l'adaptateur secteur, même lorsque le commutateur est en position « STANDBY », une faible dose d'électricité circule toujours dans l'instrument. Lorsque vous n'utilisez pas l'instrument pendant une longue période, veillez à débrancher l'adaptateur secteur de la prise murale.

Veiller à éliminer les piles usées selon les règlements locaux.

Les illustrations et écrans LCD de ce mode d'emploi sont fournis à titre d'information uniquement et peuvent être différents de ceux apparaissant sur votre instrument.

#### ● A propos du morceau (ou de la composition) « Just The Way You Are » proposé(e) sur ce clavier

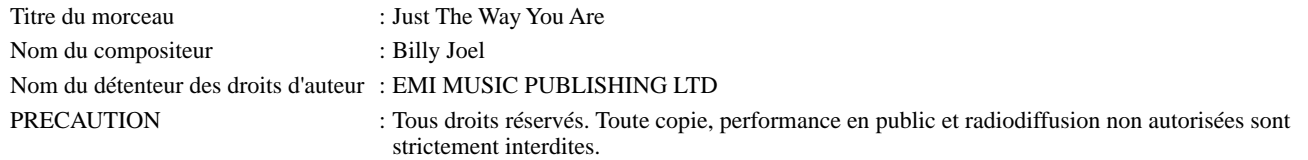

#### ● **AVIS DE DROIT D'AUTEUR**

Ce produit rassemble des programmes informatiques et des textes pour lesquels Yamaha détient des droits d'auteur ou pour lesquels Yamaha est autorisé à utiliser les droits d'auteur appartenant à des tiers. Les matériaux protégés par les droits d'auteur incluent, sans s'y limiter, tous les logiciels informatiques, fichiers de style, fichiers MIDI, données WAVE et enregistrements audio. Toute utilisation non autorisée de ces programmes et de leur contenu à des fins autres que personnelles est strictement interdite en vertu des lois sur les droits d'auteur en vigueur. Toute violation des droits d'auteur aura des conséquences juridiques. IL EST STRICTEMENT INTERDIT DE FAIRE, DE DISTRIBUER OU D'UTILISER DES COPIES ILLEGALES.

#### ● **Marques déposées**

• Apple et Macintosh sont des marques de Apple Computer, Inc., déposées aux Etats-Unis et dans d'autres pays.

• Windows est une marque déposée de Microsoft<sup>®</sup> Corporation.

Toutes les autres marques commerciales sont la propriété de leurs détenteurs respectifs.

*Toutes nos félicitations pour l'achat du portable DGX-200 Portable Grand™ de Yamaha !*

*Vous êtes à présent l'heureux propriétaire d'un clavier portable qui combine des fonctions avancées, un son exceptionnel et une étonnante facilité d'utilisation, le tout dans un format très compact. Ses caractéristiques hors du commun en font aussi un instrument remarquablement expressif aux multiples ressources.*

*Nous vous conseillons de consulter ce mode d'emploi pour tirer le meilleur parti des nombreuses fonctions de votre nouveau DGX-200.*

# Principales caractéristiques

Le DGX-200 est un clavier sophistiqué et pourtant facile à utiliser, doté des caractéristiques et des fonctions suivantes :

#### ■ **Stereo Sampled Piano (Piano échantillonné en stéréo) ................................. page 20**

Le DGX-200 propose une voix Portable Grand Piano (Piano à queue portable) spéciale — créée grâce à la technologie d'échantillonnage stéréo d'avant-garde et du système de génération de sons AWM (Advanced Wave memory - Mémoire d'onde avancée) avancé de Yamaha.

#### ■ **Touch Response (Réponse au toucher) ........................................................... page 30**

La fonction Touch Response incroyablement naturelle, activée grâce à un interrupteur bien pratique situé sur le panneau avant, vous permet d'avoir un contrôle expressif maximum sur les voix. Elle peut également être utilisée en combinaison avec la fonction Dynamic Filter (Filtre dynamique), qui vous permet d'ajuster de façon dynamique le timbre ou la tonalité d'une voix en fonction de la force de votre jeu — comme si vous jouiez sur un véritable instrument de musique !

# ■ **Yamaha Education Suite (Didacticiel Yamaha)................................... pages 43, 45, 61**

Le DGX-200 est doté du nouveau didacticiel Yamaha Education Suite, un ensemble d'outils à la pointe de la technologie qui facilite l'apprentissage de la musique et vous permet d'en jouer avec encore plus de plaisir et de satisfaction qu'auparavant !

#### ■ **One Touch Setting (Présélection immédiate) .................................................. page 28**

La fonction One Touch Setting vous permet d'appeler automatiquement la voix correspondant au style sélectionné. Chaque style dispose d'un espace mémoire pour deux réglages One Touch Setting, que vous pouvez remplacer par le réglage de voix de votre choix — de sorte que vous pouvez enregistrer des réglages personnalisés et les rappeler instantanément.

#### ■ Powerful Speaker System (Système de haut-parleurs performants)

Le système d'amplificateur/haut-parleur stéréo intégré du DGX-200 — qui possède en outre une fonction Bass Boost (Accentuation des graves) spéciale — offre un son de haute qualité extrêmement puissant, qui vous permet d'écouter toute la gamme dynamique des voix authentiques du DGX-200.

#### ■ **Music Database (Base de données musicale)................................................. page 48**

Le DGX-200 est doté d'une fonction Music Database avancée, facile à utiliser qui sélectionne automatiquement les réglages de style, de voix et d'effet adapté au type de musique joué. Elle peut s'avérer particulière utile si vous savez quel genre de musique vous voulez jouer, mais que vous ignorez quels réglages effectuer. Il vous suffit de sélectionner le genre et le DGX-200 s'occupe du reste !

#### ■ GM System Level 1 (Système GENERAL MIDI de niveau 1)

Le système « GM System Level 1 » est un ajout à la norme MIDI qui garantit que les données musicales compatibles avec le format GM seront reproduites correctement par n'importe quel générateur de sons compatible GM, quel qu'en soit le fabricant. Le logo GM est apposé sur tous les produits matériels et logiciels qui prennent en charge la norme GM System Level.

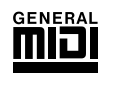

#### ■ **XGlite**

Comme son nom l'implique, « XGlite » est une version simplifiée du format de génération de sons XG de qualité supérieure de Yamaha. Vous pouvez évidemment reproduire n'importe quel type de données de morceau XG à l'aide d'un générateur de sons XGlite. N'oubliez cependant pas que la reproduction de certains morceaux peut être légèrement différente des données d'origine, dans la mesure où le choix de paramètres de contrôle et d'effets est plus limité.

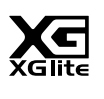

# Table des matières

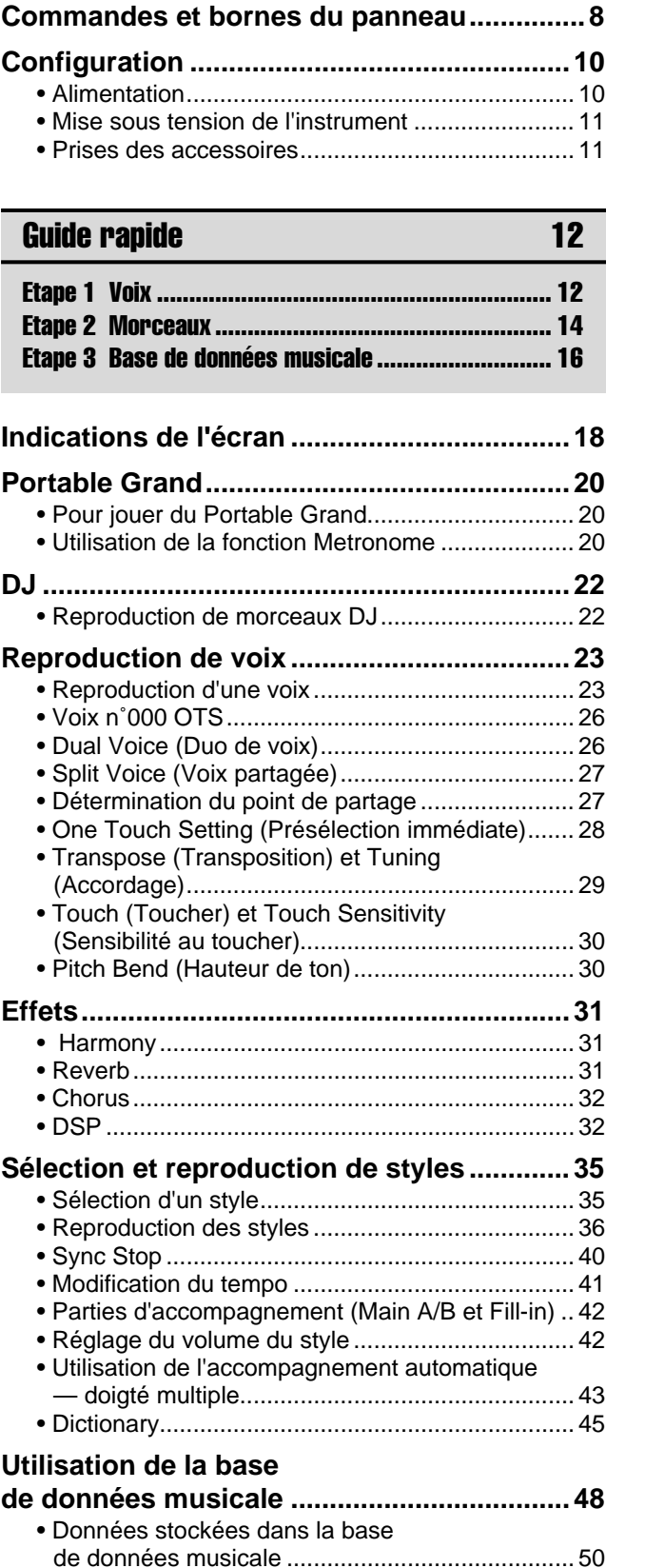

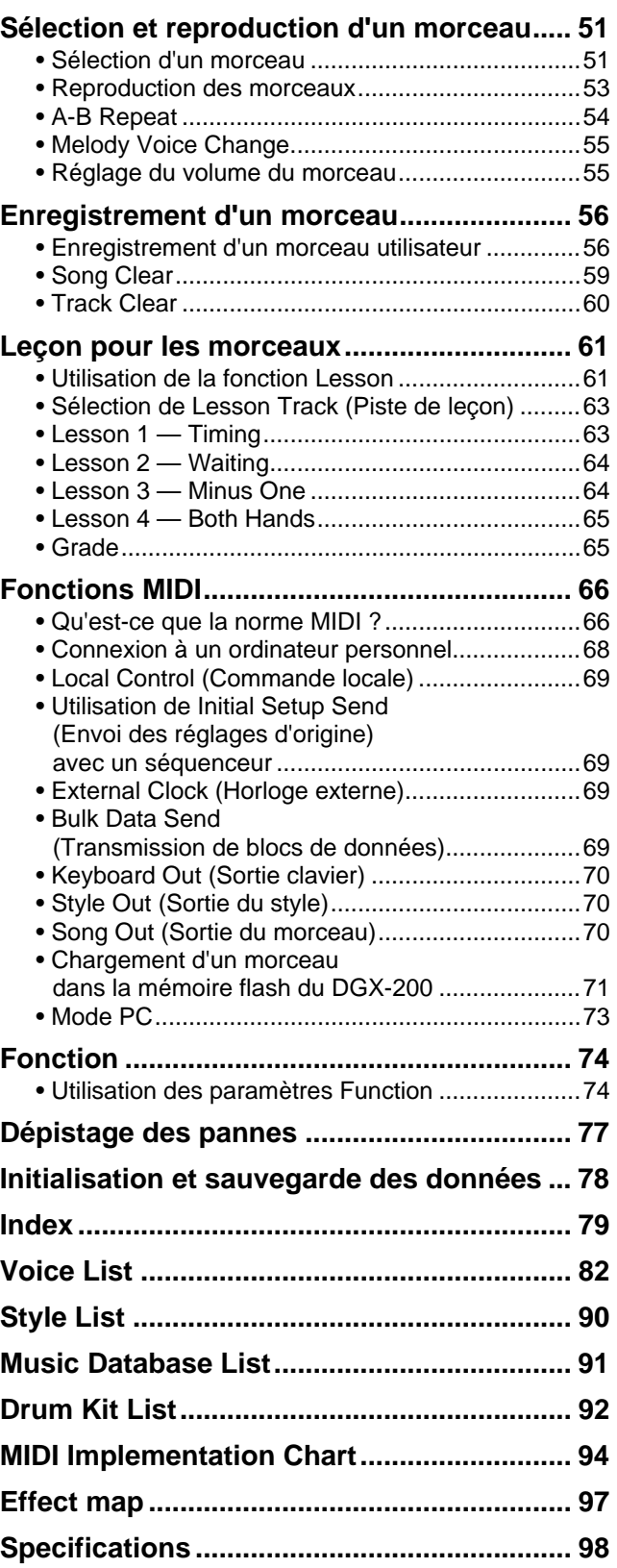

#### ■ **Panneau avant**

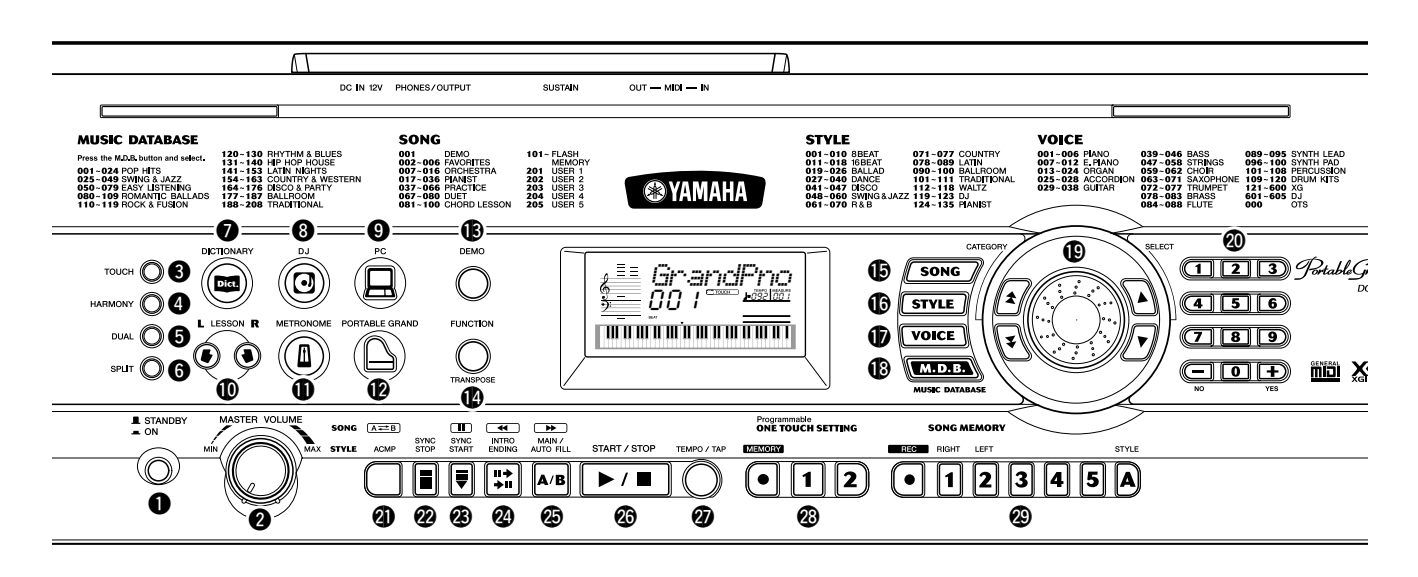

#### q **Interrupteur d'alimentation [STANDBY/ON]**

#### **@ Cadran [MASTER VOLUME]**

Ce cadran permet de régler le volume général du DGX-200.

#### **8** Touche [TOUCH]

Cette touche permet d'activer et de désactiver la fonction Touch. (Voir page 30.)

#### **4** Touche [HARMONY]

Cette touche permet d'activer et de désactiver les effets d'harmonie. (Voir page 31.)

#### **6** Touche [DUAL]

Cette touche permet d'activer et de désactiver la voix Dual. (Voir page 26.)

#### **6** Touche [SPLIT]

Cette touche permet d'activer et de désactiver la voix Split. (Voir page 27.)

#### **1** Touche [DICTIONARY]

Cette touche permet d'appeler la fonction Dictionary. (Voir page 45.)

#### **1** Touche [DJ]

Cette touche permet d'appeler immédiatement une voix et un style DJ particuliers.

# o **Touche [PC]**

Cette commande extrêmement pratique vous permet de stocker et de rappeler instantanément les réglages MIDI définis en vue d'une utilisation optimale avec un ordinateur ou tout autre périphérique MIDI connecté. (Voir page 73.)

#### !0**Touches LESSON (Leçon) [L] et [R]**

Ces touches permettent d'appeler les exercices de la fonction Lesson correspondant à la main droite ou gauche pour le morceau sélectionné. (Voir page 62.)

#### !1**Touche [METRONOME]**

Cette touche permet d'activer et de désactiver le métronome. (Voir page 20.)

#### !2**Touche [PORTABLE GRAND]**

Cette touche vous permet d'appeler instantanément la voix Grand Piano. (Voir page 12.)

#### !3**Touche [DEMO]**

Cette touche commande la reproduction du morceau de démonstration. (Voir page 14.)

#### !4**Touche [FUNCTION]**

Cette touche permet de passer en mode Function et de stocker les réglages du panneau effectués dans la mémoire flash. (Voir pages 74, 78)

#### !5**Touche [SONG]**

Cette touche vous permet de sélectionner un morceau. (Voir page 51.)

#### !6**Touche [STYLE]**

Cette touche permet de sélectionner un style. (Voir page 35.)

#### !7**Touche [VOICE]**

Cette touche permet de sélectionner une voix. (Voir page 23.) En la maintenant enfoncée, vous appelez la fonction Melody Voice Change (Changement de la voix de la mélodie). (Voir page 55.)

#### !8**Touche [M.D.B.] (MUSIC DATABASE)**

Cette touche permet d'appeler les réglages de panneau les plus adaptés au genre de musique sélectionné. (Voir page 48.)

#### **1** Cadran, touches CATEGORY [ $\triangleq$  ]/[  $\blacktriangledown$  ], touches SELECT [ **▲** ]/[ ▼ ]

Ce cadran permet de sélectionner le numéro du morceau, de la voix, du style ou de la base de données musicale de votre choix. (Voir page 24.) Il sert également à paramétrer les réglages Tempo et Function.

#### Les touches CATEGORY  $[\triangle] / [\triangle]$  permettent de

sélectionner la catégorie des morceaux, voix, styles, bases de données ou fonctions. Il vous suffit d'appuyer sur les touches pour passer d'une catégorie à l'autre.

Les touches SELECT [ $\triangle$ ]/[ $\blacktriangledown$ ] vous permettent de passer au numéro inférieur ou supérieur du morceau, de la voix, du style, de la base de données de votre choix ou d'une fonction spécifique, ainsi que d'ajuster certains réglages.

## @0**Pavé numérique, touches [+/YES] et [-/NO]**

Ces touches permettent de sélectionner des morceaux, des voix et des styles. (Voir pages 24.) Elles sont également utilisées pour effectuer certains réglages et répondre à certains messages d'invite apparaissant à l'écran.

# **4** Touche [ACMP] / [ A <del>←</del> B]

Lorsque le mode Style est sélectionné, cette touche active et désactive l'accompagnement automatique. (Voir page 36.) En mode Song, elle permet d'accéder à la fonction A-B Repeat. (Voir page 54.)

#### @2**Touche [SYNC STOP]**

Cette touche permet d'activer et de désactiver la fonction d'arrêt synchronisé. (Voir page 40.)

#### @3**Touche [SYNC START] / [PAUSE]**

Cette touche permet d'activer et de désactiver la fonction de début synchronisé. (Voir page 37.) En mode Song, elle permet d'arrêter temporairement la reproduction d'un morceau. (Voir page 53.)

#### @4**Touche [INTRO ENDING] / [** r**]**

En mode Style, cette touche permet de commander les fonctions Intro et Ending. (Voir page 36.) En mode Song, elle est utilisée pour rembobiner ou pour revenir au début du morceau reproduit.

# **<sup><b> ①</sup>** Touche [MAIN/AUTO FILL] / [▶▶]</sup>

En mode Style, cette touche permet de changer les parties d'accompagnement automatique et de commander la fonction de variation automatique. (Voir page 42.) En mode Song, elle est utilisée en tant que commande d'avance rapide ou pour atteindre la fin du morceau reproduit.

## @6**Touche [START/STOP]**

En mode Style, cette touche permet de lancer et d'arrêter tour à tour le style. (Voir page 36.) En mode Song, elle permet d'activer ou de désactiver la reproduction du morceau. (Voir page 54.)

# @7**Touche [TEMPO/TAP]**

Cette touche est utilisée pour appeler le réglage du tempo, que vous pouvez ensuite régler à l'aide du pavé numérique ou des touches [+]/[-]. (Voir page 20.) Elle vous permet également de tapoter un tempo et de lancer automatiquement le style ou le morceau sélectionné à la vitesse choisie. (Voir page 37.)

# @8**Touches ONE TOUCH SETTING**

Ces touches ([MEMORY] (Mémoire), [1], [2]) permettent de sélectionner les enregistrements One Touch Setting. (Voir page 28.)

# @9**Touches [SONG MEMORY]**

Ces touches ([REC], [1] - [5], [A]) permettent d'enregistrer des morceaux. Vous pouvez enregistrer jusqu'à six pistes différentes d'un morceau (dont une piste Chord (Accord) spéciale). (Voir page 57.)

#### #0**Molette [PITCH BEND] (Variation de ton)**

Cette molette vous permet d'augmenter ou de diminuer la hauteur de ton des voix tandis que vous jouez. Vous pouvez également régler la plage de variation de ton de la molette. (Reportez-vous à la page 30.)

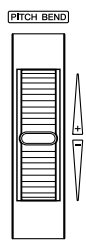

#### ■ **Panneau arrière**

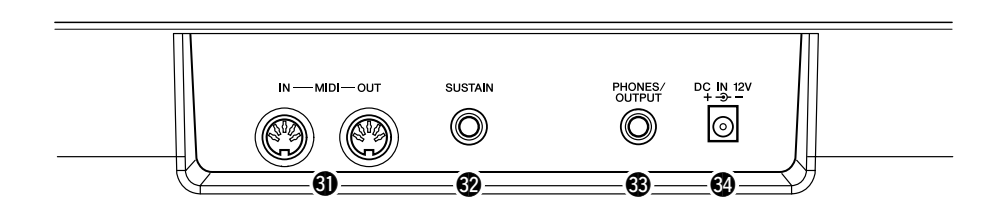

#### **4** Bornes MIDI IN, OUT

Ces bornes permettent de connecter le DGX-200 à d'autres instruments et appareils MIDI. (Voir page 67.)

#### **<b>2** Prise SUSTAIN

Cette prise permet de connecter une commande au pied FC4 ou FC5 - en option - afin de contrôler le maintien, exactement comme avec la pédale forte d'un piano. (Voir page 11.)

#### $$$  Prise PHONES/OUTPUT

Cette prise permet de raccorder l'instrument à un casque stéréo ou à un système externe d'amplificateurs/haut-parleurs. (Voir page 11.)

#### **<sup>4</sup>** Prise DC IN 12V

Cette prise sert au raccordement d'un adaptateur secteur PA-5D. (Voir page 10.)

**Cette section vous explique comment configurer votre DGX-200 pour la reproduction. Nous vous conseillons de lire attentivement ce qui suit avant d'utiliser l'instrument.**

Alimentation

Bien que le DGX-200 soit capable de fonctionner à la fois sur le courant secteur à l'aide d'un adaptateur secteur - fourni en option - ou avec un jeu de piles, Yamaha vous recommande d'utiliser dans la mesure du possible un adaptateur secteur. En effet, celui-ci est, par définition, moins nocif pour l'environnement que les piles et ne présente pas de risque d'appauvrissement des ressources.

#### **ATTENTION**

- **Ne coupez jamais l'alimentation (en enlevant les piles ou en débranchant l'adaptateur secteur, par exemple) tandis que le DGX-200 enregistre ! Cela pourrait en effet entraîner une perte de données.**
- **N'essayez jamais de mettre l'appareil hors tension lorsque le message « WRITING! » (En cours d'écriture !) apparaît à l'écran. Cela pourrait endommager la mémoire flash interne et entraîner une perte de données.**

#### ■ Utilisation d'un adaptateur secteur •

- q Assurez-vous que l'interrupteur [STANDBY/ON] (Arrêt/Marche) du DGX-200 est réglé sur STANDBY.
- (2) Connectez l'adaptateur (PA-5D ou tout autre adaptateur recommandé par Yamaha) à la prise secteur.
- (3) Branchez l'adaptateur CA dans une prise de courant.

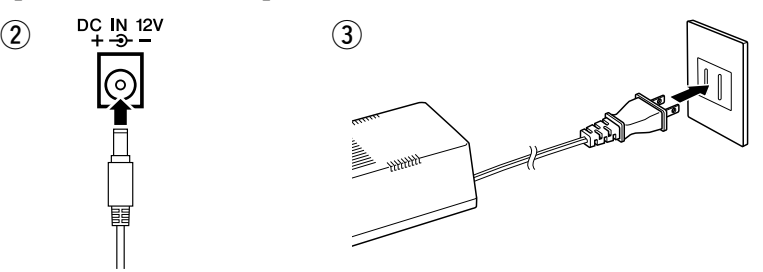

#### ■ Utilisation de piles • • • • Pour pouvoir fonctionner sur piles, le DGX-200 a besoin de six piles « D » de

1,5 V, R20P (LR20) ou équivalentes. (Il est conseillé d'utiliser des piles alcalines.) Une diminution du volume, une distorsion du son et l'apparition d'autres problèmes peuvent indiquer que les piles doivent être remplacées. Dans ce cas, éteignez l'instrument et changez les piles, comme décrit ci-dessous.

- q Ouvrez le couvercle du logement réservé aux piles situé sur le panneau inférieur de l'instrument.
- (2) Insérez six piles neuves en respectant les indications de polarité figurant à l'intérieur du compartiment.
- (3) Refermez le logement en vous assurant que le couvercle est bien remis en place.

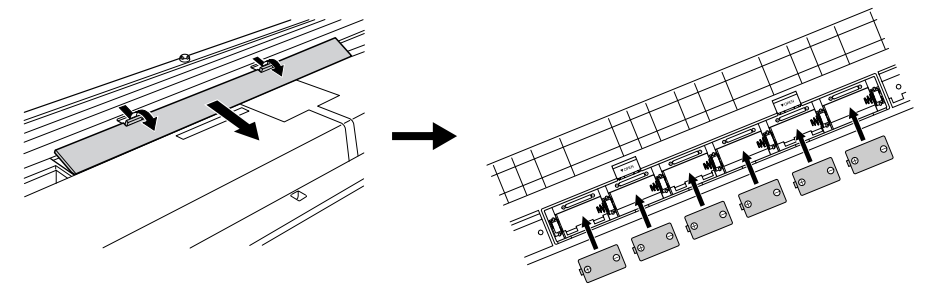

#### **AVERTISSEMENT**

- **Utilisez UNIQUEMENT un adaptateur secteur Yamaha PA-5D (ou tout autre adaptateur spécifiquement recommandé par Yamaha) pour alimenter votre instrument à partir de l'alimentation secteur. L'utilisation d'un autre**  adaptateur peut endommage **l'adaptateur secteur et le DGX-200 de manière irréversible.**
- **Débranchez l'adaptateur secteur lorsque vous n'utilisez pas le DGX-200 et par temps d'orage.**

#### **ATTENTION**

- **Lorsque les piles sont déchargées, remplacez-les toutes en même temps. Ne mélangez JAMAIS des piles usagées et des piles neuves.**
- **N'utilisez pas différents types de piles (alcalines et au manganèse) en même temps.**
- **Si vous n'utilisez pas l'instrument pendant une longue période, retirez-en les piles pour éviter toute fuite du liquide des piles.**

# **Configuration**

# Mise sous tension de l'instrument

Une fois que l'adaptateur d'alimentation secteur est branché ou que les piles sont en place, enfoncez tout simplement l'interrupteur d'alimentation pour qu'il s'enclenche dans la position ON. Prenez l'habitude de toujours couper l'alimentation lorsque l'instrument n'est pas utilisé. (Pour ce faire, enfoncez de nouveau l'interrupteur de façon à le désenclencher).

# Prises des accessoires

#### ■ Utilisation d'un casque••••••••

Pour répéter ou jouer des morceaux sans importuner votre entourage, raccordez un casque stéréo à la prise PHONES/OUTPUT située sur le panneau arrière de l'instrument. Les sons produits par le système de haut-parleurs intégrés sont automatiquement coupés dès qu'un casque est branché dans cette prise.

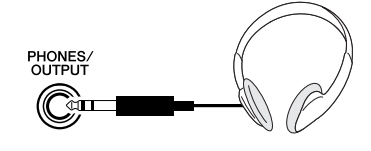

#### ■ Raccordement d'un amplificateur de clavier ou d'un système **stéréo • • • • • • • • • • • • • • • • • • • • • • • • • • • • • • • • • • • • • • • • •**

Bien que le DGX-200 soit équipé d'un système de haut-parleurs intégrés, vous pouvez également l'utiliser avec un système d'amplificateurs/hautparleurs externe. Après vous être assuré que l'alimentation du DGX-200 et de tous les appareils externes est coupée, branchez l'une des extrémités du câble audio stéréo dans la ou les prises LINE IN (Entrée de ligne) ou AUX IN (entrée auxiliaire) de l'appareil externe et l'autre dans la prise PHONES/OUTPUT située sur le panneau arrière du DGX-200.

#### ■ Utilisation d'une commande au pied •

Cette prise vous permet d'utiliser une commande au pied optionnelle (FC4 ou FC5 de Yamaha) pour prolonger le son des voix. La commande au pied s'utilise de la même façon que la pédale forte d'un piano acoustique. Il vous suffit d'appuyer dessus et de la maintenir enfoncée tout en jouant du clavier pour prolonger un son.

# ■ **Utilisation des bornes MIDI• • • • • • • • • • • • • • • • • • • • • • • • • •**

Le clavier DGX-200 dispose également de bornes MIDI permettant de connecter le DGX-200 à d'autres instruments et appareils MIDI. (Pour plus d'informations, reportez-vous à la page 67.)

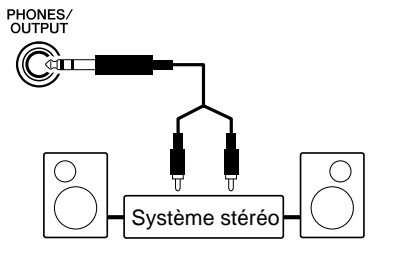

#### <u>/\ attention</u>

**E** STANDBY

 $\blacksquare$  ON

- **Notez que même lorsque l'interrupteur est en position « STANDBY », une très faible quantité de courant électrique circule toujours dans l'instrument. Si le DGX-200 est appelé à ne pas être utilisé pendant un long moment, veillez à débrancher l'adaptateur secteur de la prise murale et/ou à retirer les piles de l'instrument.**
- **N'essayez jamais de mettre l'appareil hors tension lorsque le message « WRITING! » (En cours d'écriture !) apparaît à l'écran. Cela pourrait endommager la mémoire flash interne et entraîner une perte de données.**

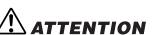

• **Pour éviter d'endommager les haut-parleurs, réglez le volume des appareils externes au minimum avant de les brancher. Le fait d'ignorer ces précautions peut provoquer une décharge électrique ou endommager l'équipement. Vérifiez également que tous les appareils sont réglés sur le niveau de son minimal et augmentez les commandes de volume progressivement tout en jouant de l'instrument pour régler le niveau sonore souhaité.**

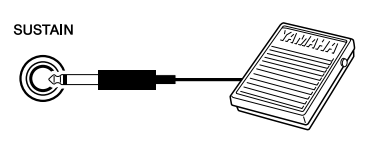

Instrument MIDI

#### **NOTE**

- Vérifiez que la prise de la commande au pied est branchée correctement dans la prise SUSTAIN avant de mettre l'instrument sous tension.
- N'appuyez pas sur la commande au pied tandis que vous mettez l'instrument sous tension. En effet, cela modifie la polarité de la commande au pied, ce qui inverse son fonctionnement.

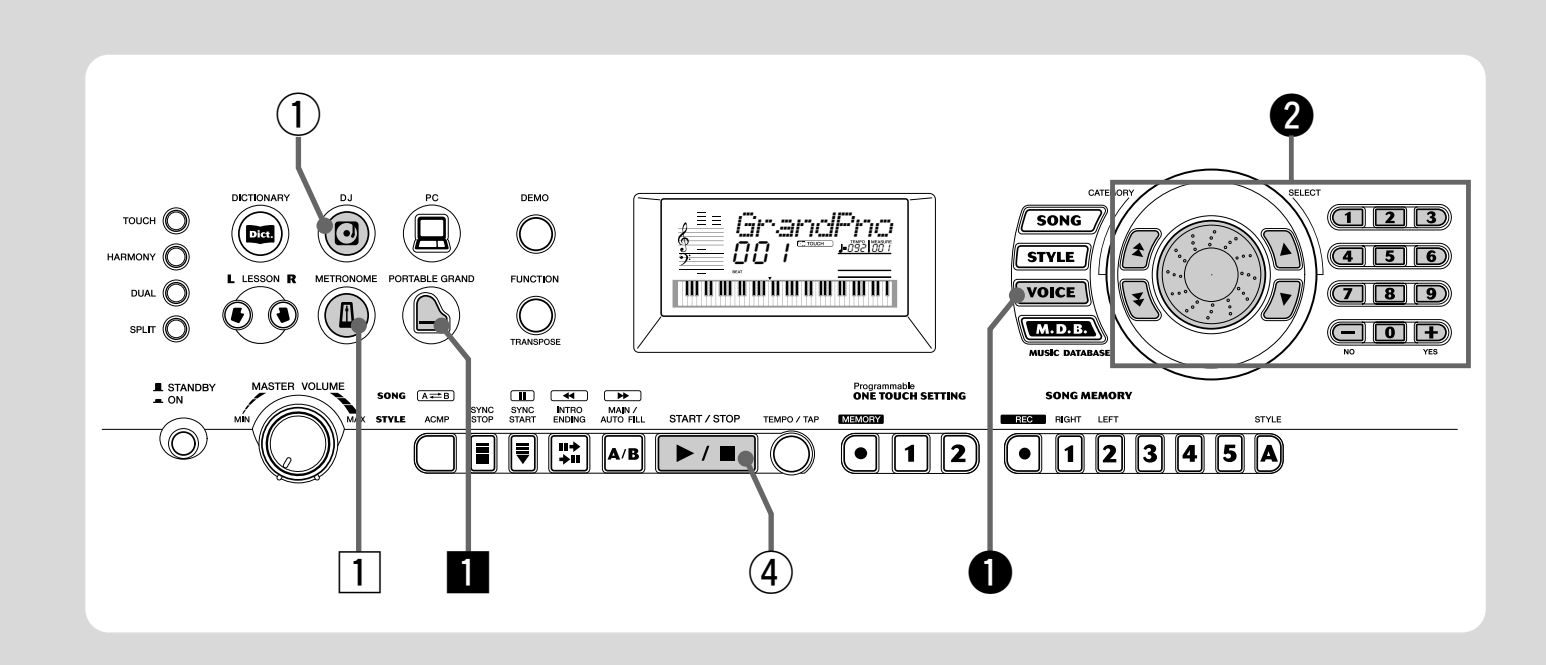

# Pour jouer du piano

Guide **Guide**<br>Papide Etape 1 **VOIX** 

rapide

Pour sélectionner automatiquement la voix Grand Piano, il vous suffit d'appuyer sur la touche [PORTABLE GRAND].

#### **E** Appuyez sur la touche [PORTABLE GRAND].

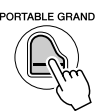

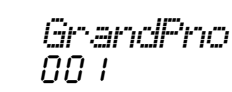

Jouez au clavier.

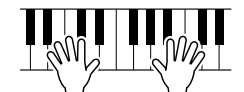

Pour en savoir plus, reportez-vous à la page 20.

#### Pour jouer avec le métronome

Appuyez sur la touche [METRONOME].

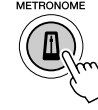

Pour en savoir plus, reportez-vous à la page 20.

#### ● **Liste des voix du panneau**

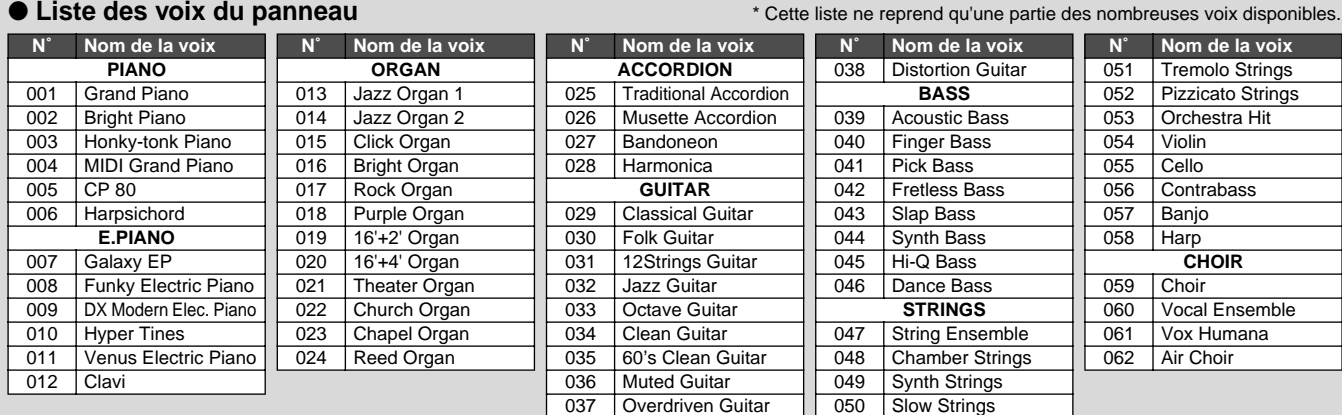

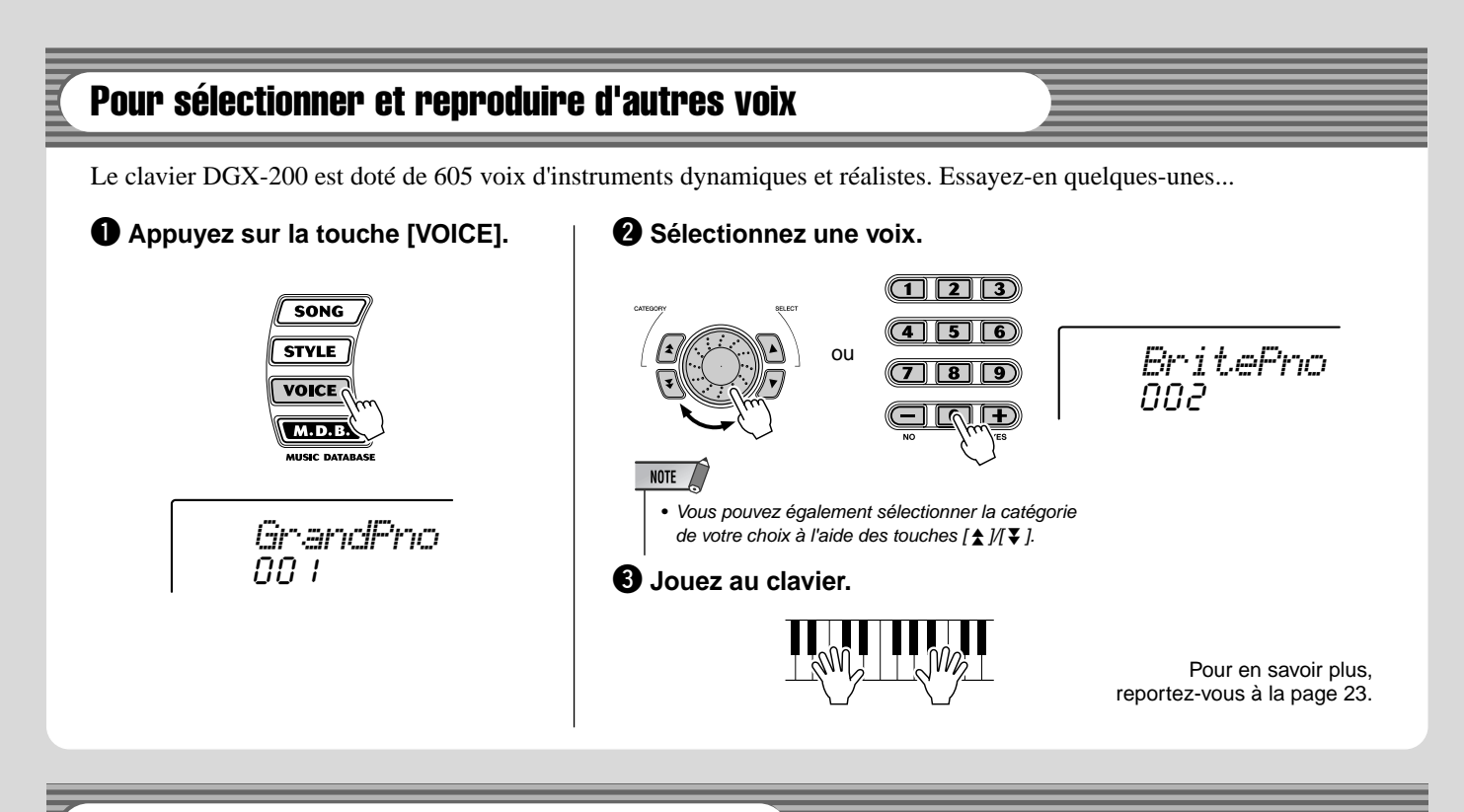

# Pour jouer à l'aide de la fonction DJ

La nouvelle et extraordinaire fonction DJ vous donne accès à une grande variété de sons DJ et dance et vous permet de créer en temps réel vos propres mixages sur différents rythmes actuels.

#### q **Appuyez sur la touche [DJ].**

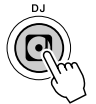

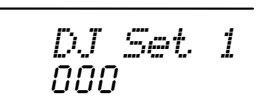

**(2) Jouez le style DJ.** 

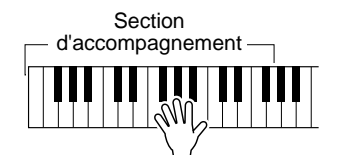

La fonction DJ démarre dès que vous commencez à jouer des notes dans la section d'accompagnement du clavier.

e **Jouez les voix DJ.**

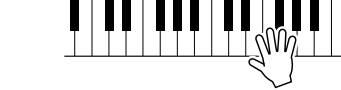

Arrêtez le style DJ.

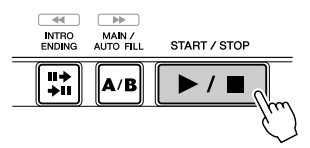

Pour en savoir plus, reportez-vous à la page 22.

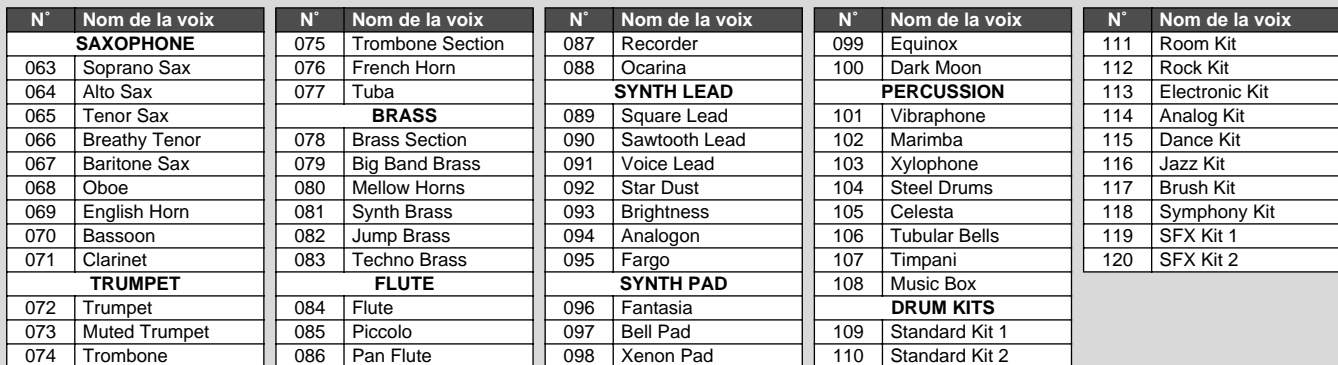

# **Etape 2 Morceaux**

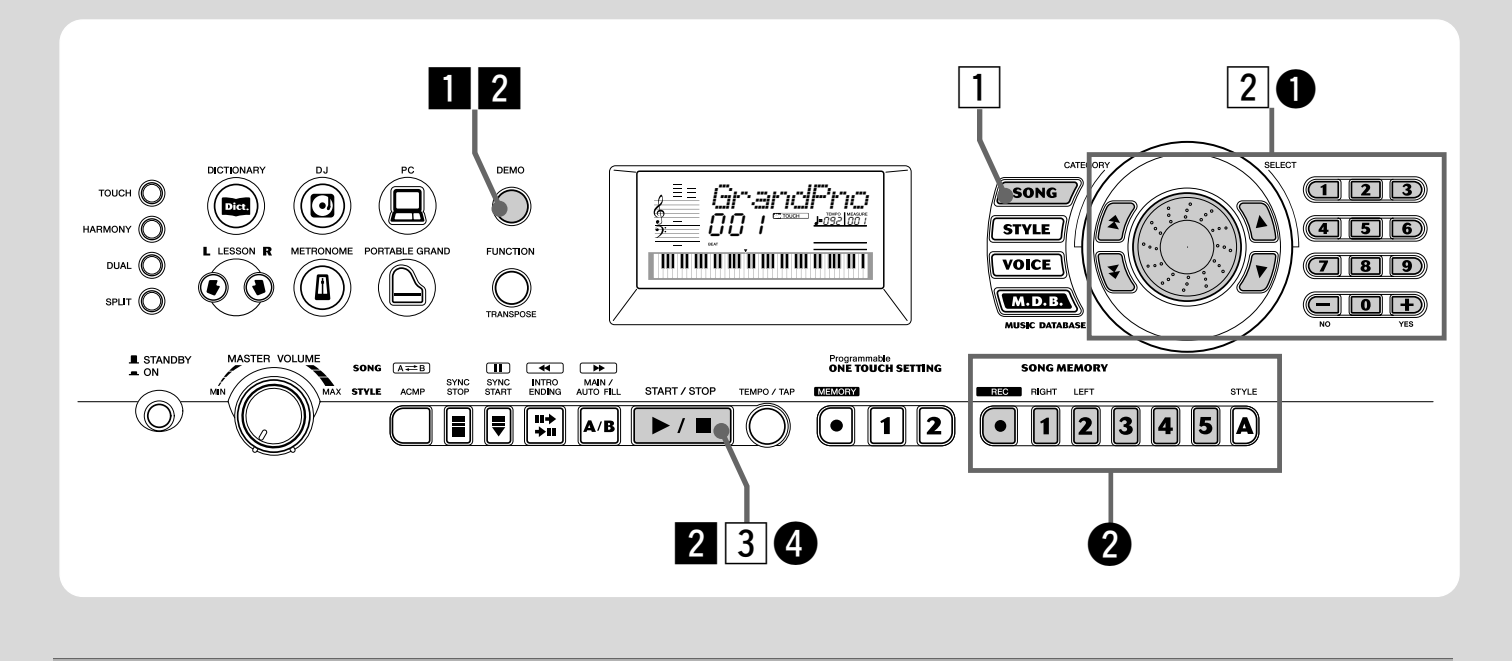

## Reproduction des morceaux

Le DGX-200 propose 100 morceaux différents, dont un morceau de démonstration qui a été spécialement conçu pour vous faire apprécier la richesse et le dynamisme des sons de l'instrument. Il dispose en outre de 99 morceaux supplémentaires, destinés à être utilisés avec la fonction éducative Lesson.

Vous pouvez également reproduire des morceaux chargés sur le DGX via MIDI. Ces morceaux porteront les numéros 101- 199. (Voir page 71.)

#### Reproduction du morceau de démonstration

Essayez de reproduire quelques morceaux de démonstration, en commençant par le n˚001.

#### **Lancez le morceau de démonstration.**

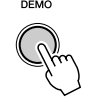

001*Just You*

Vous pouvez également reproduire des morceaux appartenant à d'autres catégories. Pour cela, il vous suffit de sélectionner le numéro correspondant durant la reproduction.

#### $\overline{2}$  Arrêtez le morceau de démonstration.

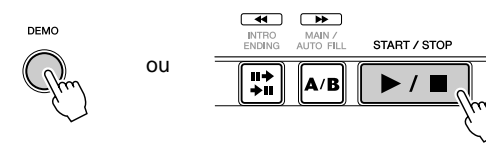

#### NOTE  $\sqrt{ }$

• Le DGX-200 dispose également d'une fonction Demo et DJ Cancel (Annulation de la démonstration/fonction DJ) qui vous permet de désactiver le morceau de démonstration et la fonction DJ. Vous pouvez régler la fonction Demo et DJ Cancel dans le mode Function (page 76).

#### Reproduction d'un seul morceau

Bien entendu, vous pouvez également sélectionner et reproduire individuellement chacun des morceaux du DGX-200 (001 - 205).

**1** Appuyez sur la touche [SONG].

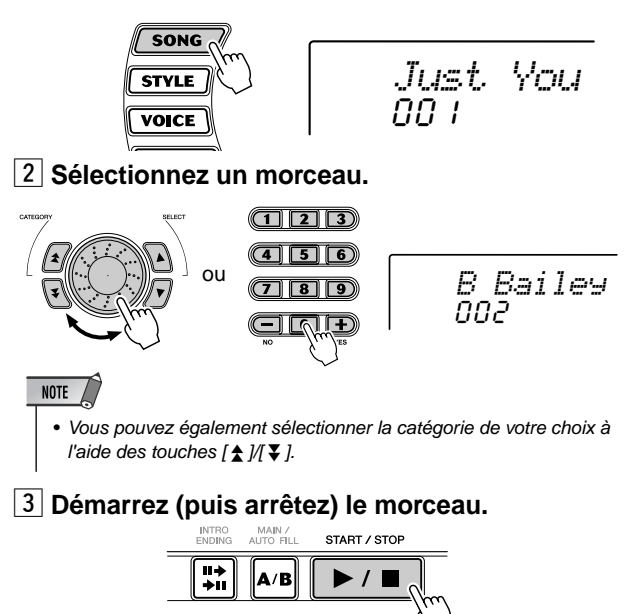

Pour en savoir plus, reportez-vous à la page 51.

#### Enregistrement de vos propres morceaux Le DGX-200 vous permet de jouer et d'enregistrer chacune des parties de votre morceau en temps réel, exactement comme avec un magnétophone multi-pistes.q **Sélectionnez le morceau utilisateur (201 - 205) à**  e **Commencez à jouer une mélodie sur le clavier. enregistrer.** Le DGX-200 commence à enregistrer dès la première note. 202 ou *User 2*  $NOTE$ • Vous pouvez également sélectionner la catégorie **<sup>4</sup>** Pour arrêter l'enregistrement, appuyez de votre choix à l'aide des touches [ $\triangle N$ ]. **sur la touche [START/STOP].**  $\rightarrow$ w **Appuyez sur le numéro de piste souhaitée ([1] - [5]) tout INTRO**<br>END**I**NG MAIN /<br>AUTO FIL START / STOP **en maintenant la touche [REC] enfoncée.**  $\left| \cdot \right|$  $\blacktriangleright$  /  $\blacksquare$ ∥a∕b **SONG MEMORY BEAT RIGHT LEFT**  $\overline{\mathbf{2}}$ |3 Pour en savoir plus, reportez-vous à la page 56. *User 2*

#### ● **Liste des morceaux**

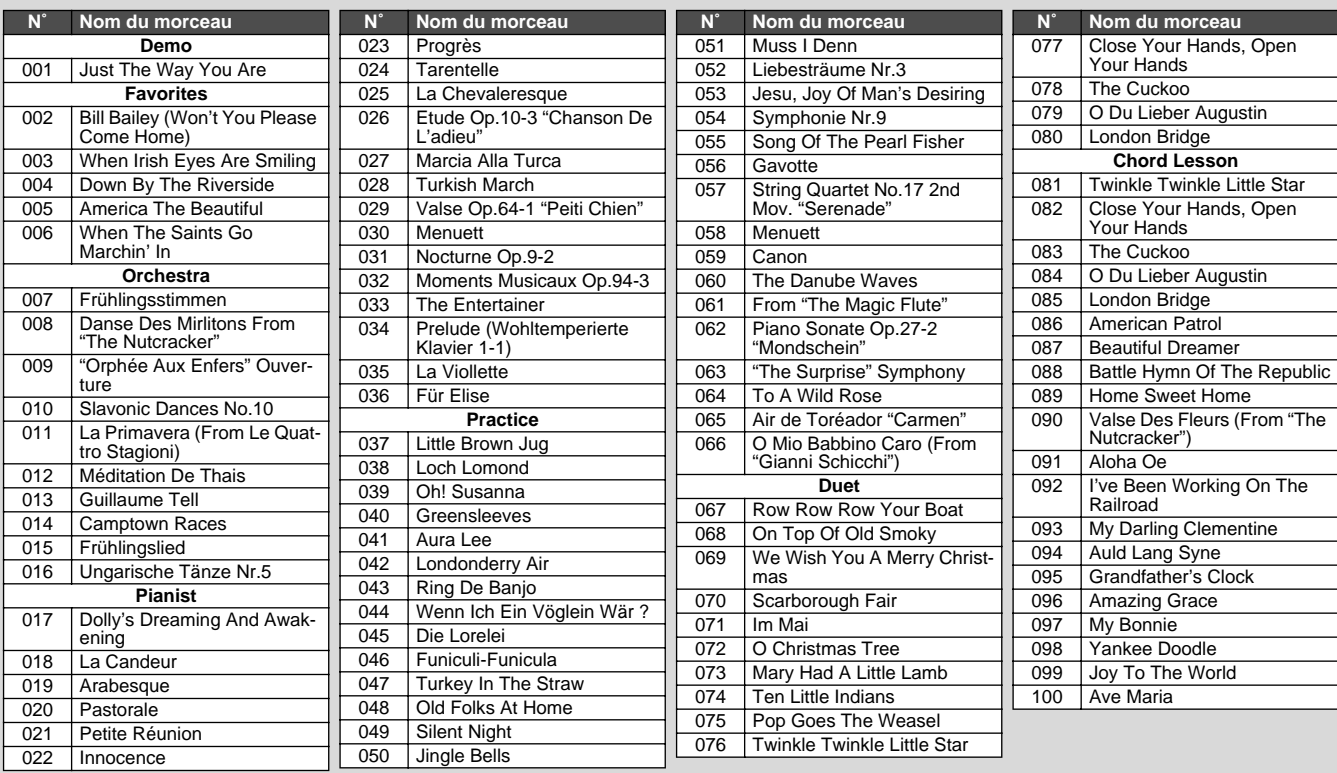

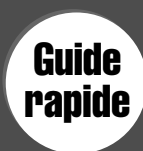

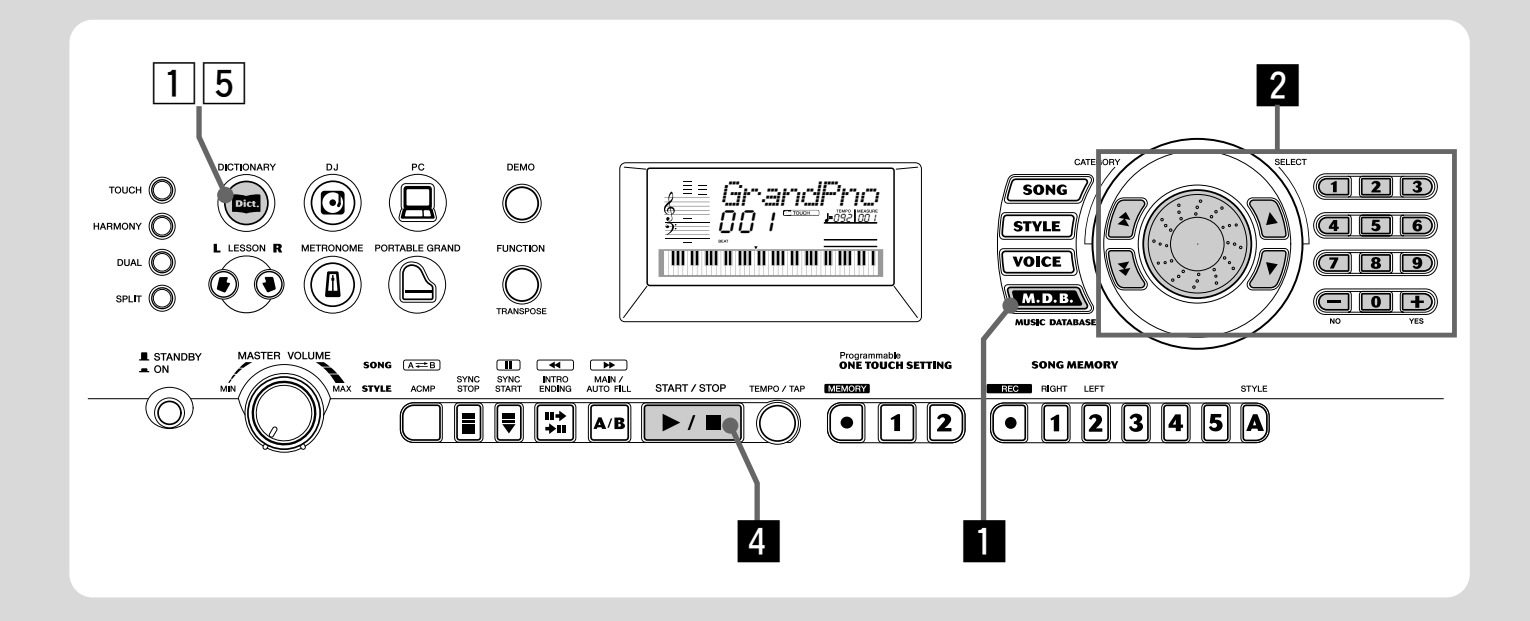

## Base de données musicale

Cette fonction très utile vous permet de reconfigurer instantanément le DGX-200 pour la reproduction de différents styles de musique. Si vous voulez utiliser un certain genre musical mais que vous ignorez quels réglages effectuer, il vous suffit de sélectionner le genre dans la base de données musicale pour que le DGX-200 effectue tous les réglages appropriés à votre place !

#### NOTE

• Pour plus d'informations sur l'utilisation de l'accompagnement automatique avec les accords appropriés, reportez-vous aux sections « Utilisation de l'accompagnement automatique — doigté multiple » à la page 43 et « Apprentissage des accords à l'aide de la fonction Dictionary » à la page suivante.

**E** Appuyez sur la touche [M.D.B.] (MUSIC **DATABASE).**

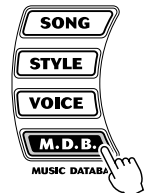

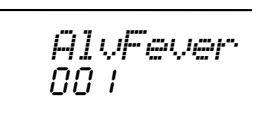

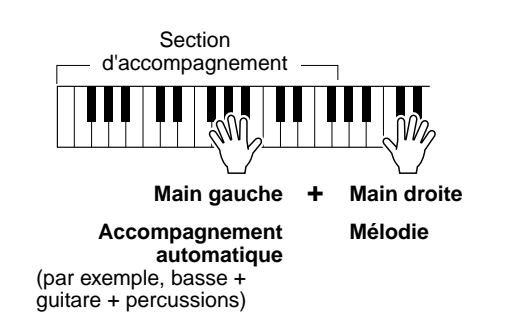

x **Sélectionnez une base de données musicale.**

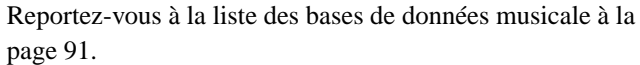

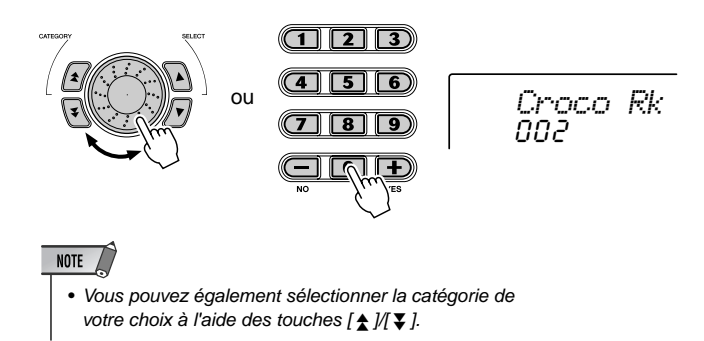

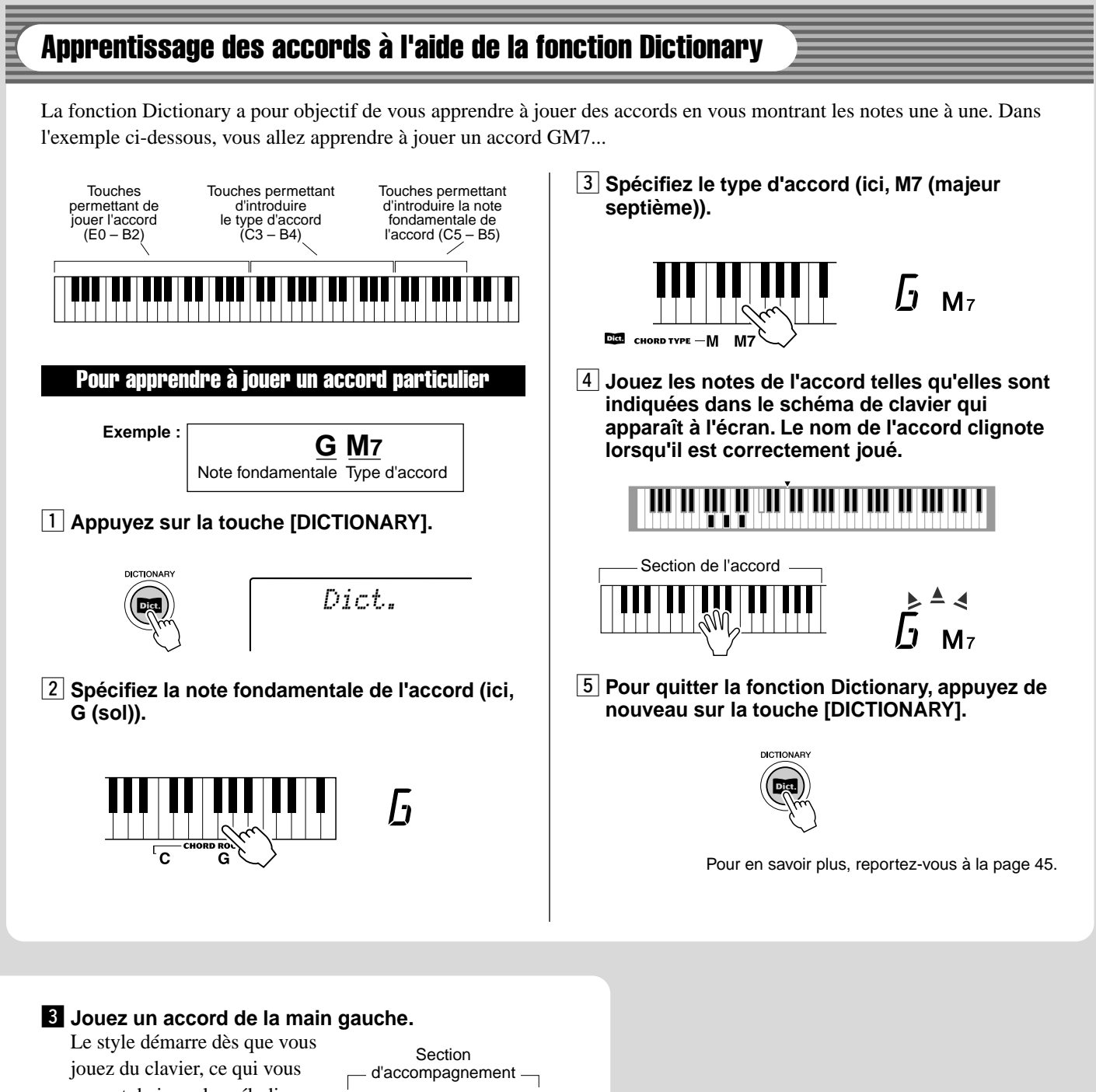

permet de jouer la mélodie en même temps que l'accompagnement. Pour plus d'informations sur les accords, reportez-

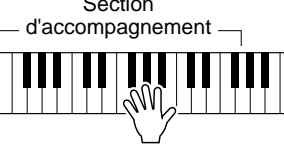

vous à la section « Apprentissage des accords à l'aide de la fonction Dictionary ».

#### **4** Arrêtez le style.

171

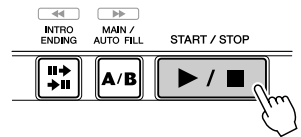

Pour en savoir plus, reportez-vous à la page 48.

# Indications de l'écran

**Le DGX-200 est doté d'un grand écran multifonctions qui affiche tous les réglages importants de l'instrument. La section qui suit décrit brièvement les différentes icônes et autres indications apparaissant sur cet écran.**

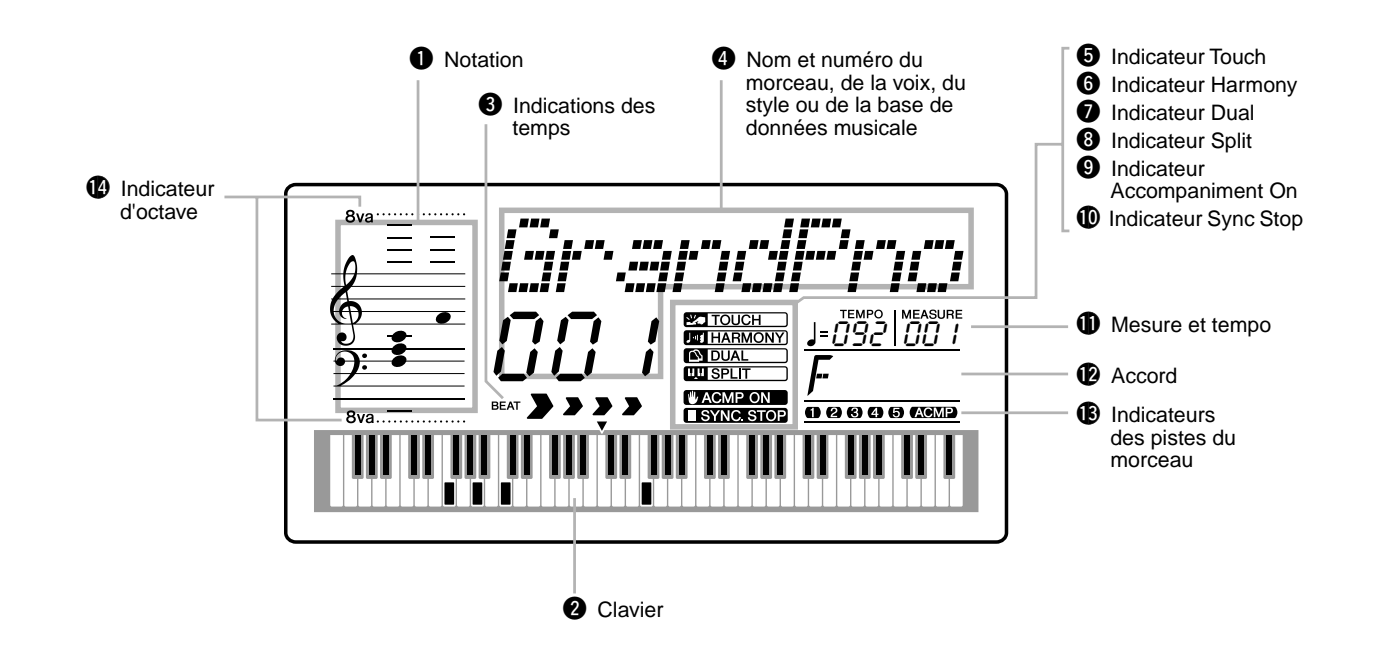

#### **Q** Notation / **Q** Clavier

Ces deux parties de l'écran sont très pratiques pour l'indication de notes. Lorsqu'un morceau est reproduit, elles montrent la mélodie et les notes successives de l'accord. Lorsque vous jouez au clavier, l'écran affiche les notes que vous êtes en train d'interpréter.

#### NOTE

*18*

• Il est possible que certaines notes n'apparaissent pas dans la section notation de l'écran mais cela ne concerne qu'un nombre limité d'accords spécifiques. C'est dû à une limitation de l'espace disponible sur l'écran.

#### $\Theta$  Indications des temps

Ces indications (une grande et trois petites) clignotent en séquence et en mesure avec le morceau ou le style. La grande flèche indique le premier temps de la mesure.

#### **<sup>4</sup>** Nom et numéro du morceau, de la voix, du **style ou de la base de données musicale**

Cette partie de l'écran affiche le nom et le numéro du morceau, de la voix, du style ou de la base de données musicale qui est actuellement sélectionné. Elle affiche également le nom de la catégorie lorsque vous utilisez la touche Category, ou le nom et le réglage/la valeur actuel(le) d'autres fonctions, en plus d'autres messages importants liés aux opérations.

#### $\Theta$  Indicateur Touch

Cet indicateur apparaît à l'écran lorsque la fonction Touch est activée. (Voir page 30.)

#### $\Theta$  Indicateur Harmony

Cet indicateur apparaît à l'écran lorsque l'effet Harmony est activé. (Voir page 31.)

#### *D* Indicateur Dual

Cet indicateur apparaît à l'écran lorsque la fonction Dual est activée. (Voir page 26.)

#### **<sup>8</sup>** Indicateur Split

Cet indicateur apparaît à l'écran lorsque la fonction Split est activée. (Voir page 27.)

#### o **Indicateur Accompaniment On**

Cet indicateur apparaît à l'écran lorsque l'accompagnement automatique est activé. (Voir page 36.)

17

#### !0**Indicateur Sync Stop**

Cet indicateur apparaît à l'écran lorsque la fonction Sync Stop est activée. (Voir page 40.)

#### **10 Mesure et tempo**

Ces valeurs indiquent la mesure appliquée pendant la reproduction d'un morceau ou d'un style et la valeur actuelle du tempo d'un morceau ou d'un style.

#### !2**Accord**

Cette valeur indique la note fondamentale de l'accord et son type lors de la reproduction d'un morceau (avec accords). Elle indique également les accords qui sont joués dans la section ACMP du clavier lorsque le mode Style et l'accompagnement automatique sont activés.

#### !3**Indicateurs des pistes du morceau**

Lors de l'enregistrement et de la reproduction de morceaux, ces indicateurs montrent l'état actuel des pistes. (Voir page 57.)

#### !4**Indicateur d'octave**

Lorsque les données de note dépasse les limites d'affichage des notes, l'indication « 8va » apparaît à l'écran.

#### **Pupitre à musique**

173

Introduisez le bord inférieur du pupitre dans la rainure située sur la partie supérieure arrière du panneau de commandes du DGX-200.

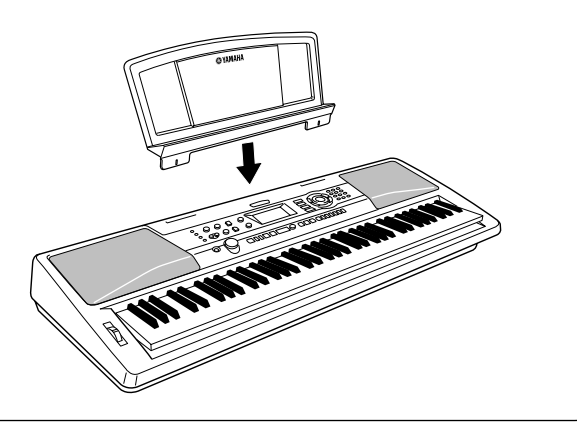

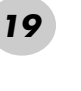

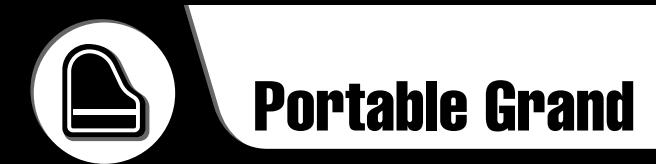

**Cette fonction vous permet d'appeler instantanément la voix Grand Piano.**

# Pour jouer du Portable Grand

**Appuyez sur la touche [PORTABLE GRAND].**

PORTABLE GRAND

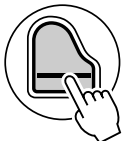

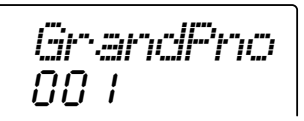

Cette opération sélectionne automatiquement la voix Grand Piano « pour piano échantillonné en stéréo ».

# Utilisation de la fonction Metronome

# *1* **Appelez le réglage Tempo.**

Appuyez sur la touche [TEMPO/TAP].

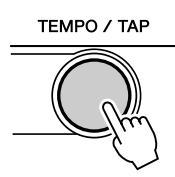

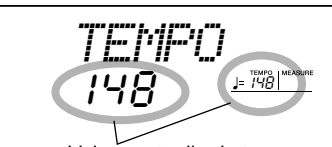

Valeur actuelle du tempo

# *2* **Modifiez la valeur.**

Utilisez le cadran ou le pavé numérique pour sélectionner la valeur de tempo souhaitée ou les touches [+]/[-] pour augmenter ou diminuer cette valeur.

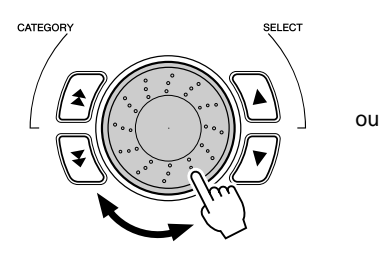

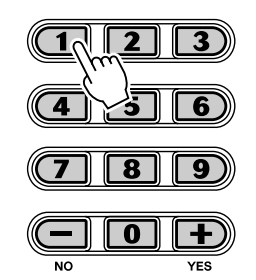

#### **Restauration de la valeur par défaut du tempo**

Une valeur de tempo standard ou par défaut est attribuée à chaque morceau et à chaque style. Si vous avez modifié le tempo, vous pouvez instantanément restaurer le réglage par défaut en appuyant simultanément sur les touches [+]/ [-] (à condition toutefois que Tempo soit sélectionné).

Vous pouvez également restaurer facilement la valeur par défaut du tempo en maintenant la touche [TEMPO/TAP] enfoncée tout en faisant tourner le cadran.

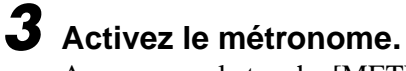

Appuyez sur la touche [METRONOME].

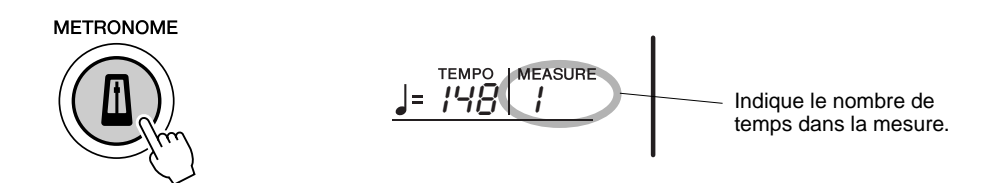

Pour désactiver le métronome, appuyez de nouveau sur la touche [METRONOME].

#### **Réglage de l'indication de la mesure du métronome**

L'indication de la mesure du métronome peut être réglée sur plusieurs types de mesures reposant sur les noires.

*Vous pouvez régler l'indication de la mesure dans le mode Function (page 76).*

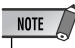

• L'indication de la mesure change automatiquement lorsqu'un style ou un morceau est sélectionné.

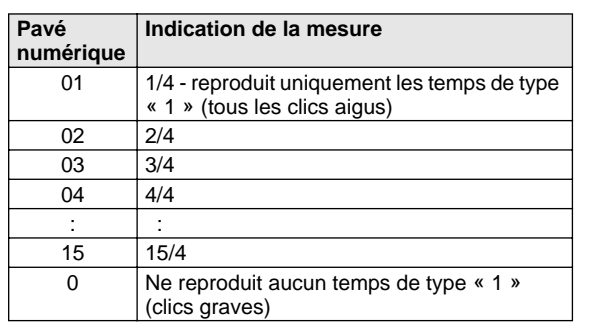

04*Time Sig*

Indique le nombre de temps actuellement sélectionné.

#### **Réglage du volume du métronome**

Vous pouvez régler le volume du son du métronome dans le mode *Function (page 76)*. La plage du volume est comprise entre 000 et 127.

**Cette fonction extraordinaire vous permet d'appeler instantanément une voix et un style DJ dynamiques pour jouer des morceaux de musique très actuels se prêtant à la danse.**

# Reproduction de morceaux DJ

# *1* **Appuyez sur la touche [DJ].**

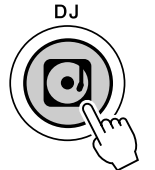

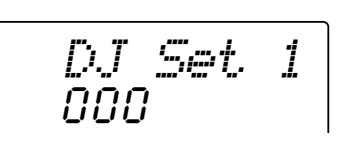

Vous réinitialisez ainsi automatiquement l'ensemble de l'instrument pour jouer la voix DJ spécialement programmée.

# *2* **Jouez le style DJ.**

Jouez des notes situées dans la section d'accompagnement du clavier.

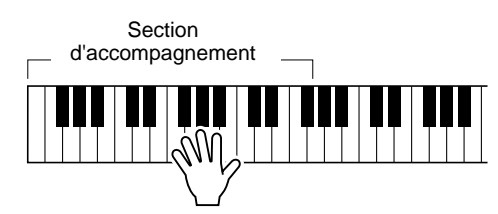

# *3* **Jouez les voix DJ.**

Jouez dans la partie supérieure du clavier.

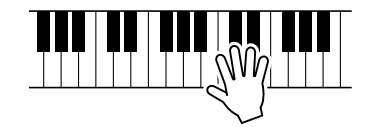

# *4* **Arrêtez le style DJ.**

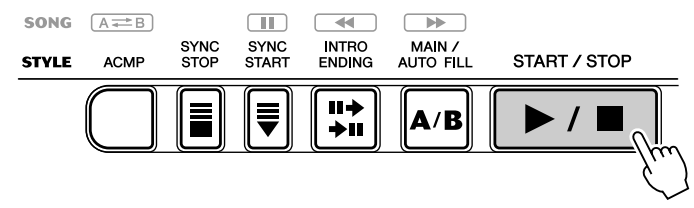

● **Par exemple, lorsque la voix 601 « DJ Set 1 » est sélectionnée :**

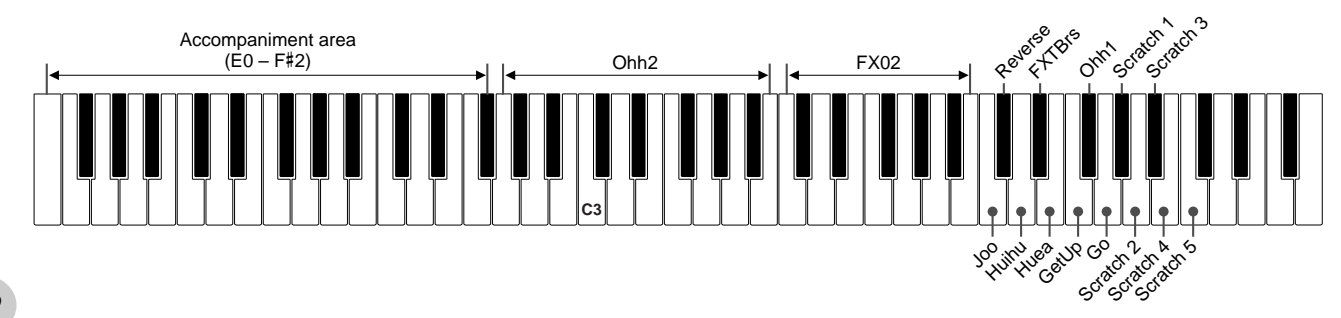

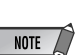

• Le DGX-200 dispose d'une fonction Demo et DJ Cancel (Annulation de la démonstration/ fonction DJ) qui vous permet de désactiver le morceau de démonstration et la fonction DJ. Vous pouvez régler la fonction Demo et DJ Cancel dans le mode Function (page 76).

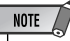

• Lorsque vous sélectionnez le style DJ, vous ne pouvez lancer l'accompagnement qu'avec la note fondamentale de l'accord, ce qui vous permet de jouer d'un seul doigt.

177

**Le clavier DGX-200 dispose de 605 voix authentiques qui ont toutes été créées grâce au système d'avant-garde de génération de sons AWM (Advanced Wave Memory - Mémoire d'onde avancée) de Yamaha. Parmi celles-ci, on retrouve 480 voix XG et des kits de percussions. Le DGX-200 est également doté d'une fonction Dual Voice (Duo de voix) ou Split Voice (Voix partagée) qui vous permet de combiner deux voix différentes dans une même couche ou de jouer les deux voix en même temps depuis deux sections différentes du clavier.**

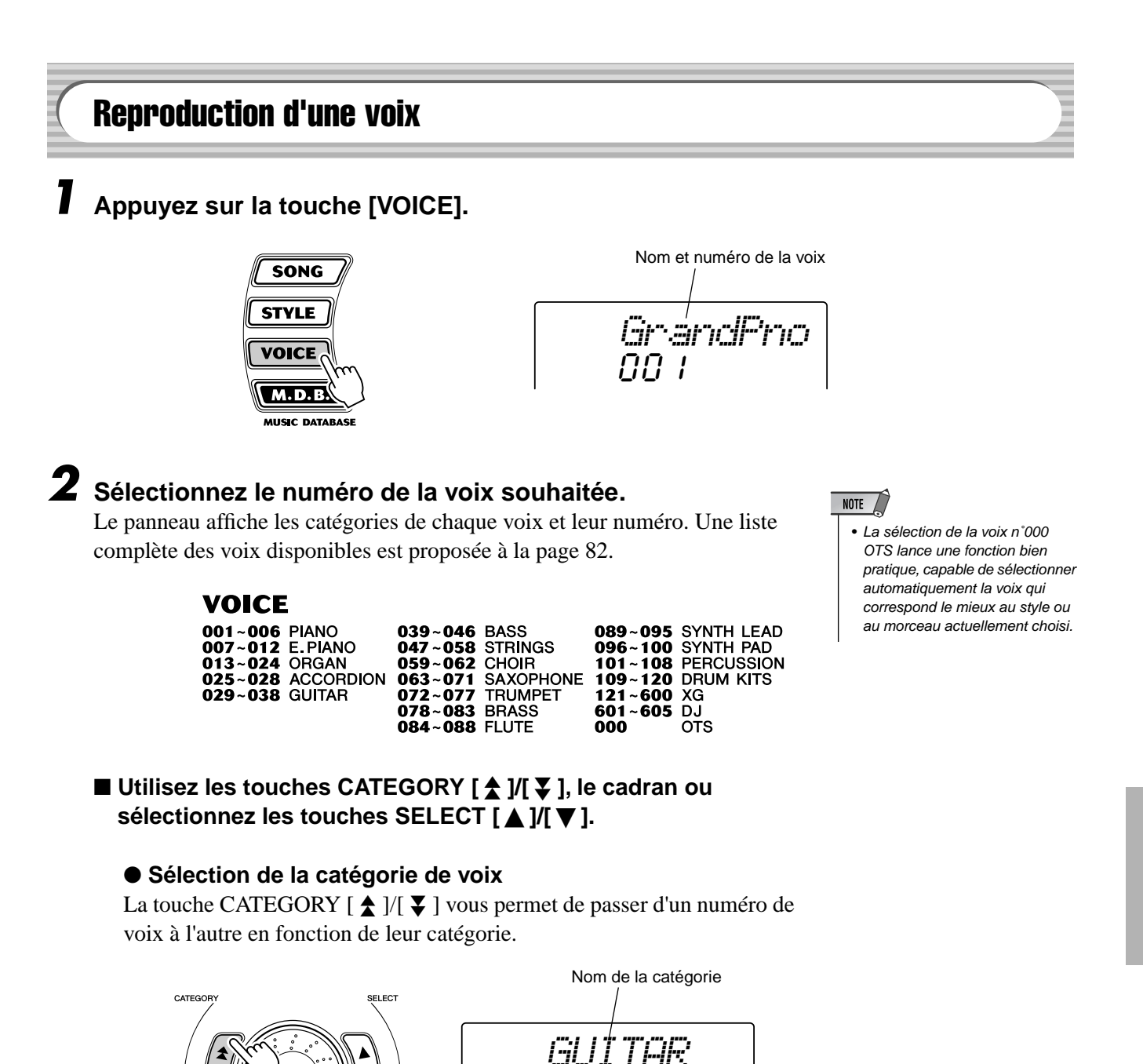

#### ● **Sélection du numéro de la voix**

Vous pouvez sélectionner une voix à l'aide du cadran ou des touches SELECT [ $\bigtriangleup$  ]/[ $\blacktriangledown$  ].

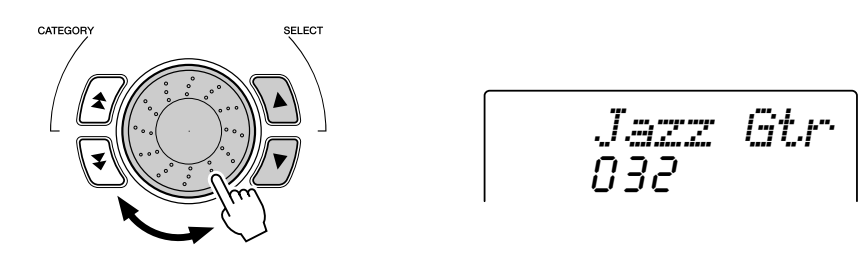

#### ■ Utilisez le pavé numérique.

Il existe deux façons de sélectionner des voix : 1) en saisissant directement le numéro de la voix à l'aide du pavé numérique ou 2) en utilisant les touches [+]/[-] pour sélectionner un numéro dans la liste.

#### ● **Utilisation du pavé numérique**

Saisissez le numéro de la voix tel que répertorié à la page 82. Par exemple, pour choisir la voix n˚109, appuyez sur la touche « 1 », « 0 » et « 9 » du pavé numérique. Lorsque les numéros commencent par des zéros (tels que 042 ou 006), ces derniers peuvent être omis. Dans ce cas, il y a une brève pause avant l'apparition de l'indication.

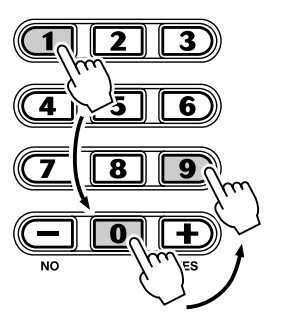

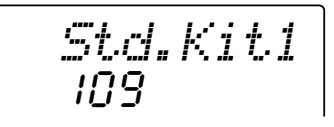

#### ● **Utilisation des touches [+]/[-]**

Appuyez sur la touche [+] pour choisir le numéro de voix suivant et sur la touche [-] pour sélectionner le précédent. En maintenant enfoncée l'une ou l'autre touche, vous progressez dans la liste des numéros de voix vers le haut ou vers le bas.

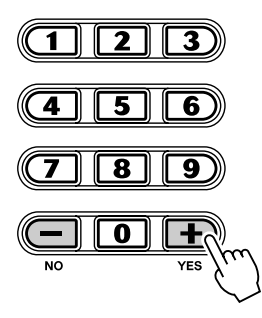

#### NOTE  $\angle$

• Chaque voix est automatiquement appelée avec le réglage de plage d'octaves le plus approprié. Ainsi, le fait de jouer le C (do) du milieu de clavier avec une voix peut produire un son plus grave ou plus aigu que celui d'une autre voix jouée sur la même note.

# *3* **Reproduisez la voix sélectionnée.**

Si le mode Style, Song ou M.D.B. est activé en arrière-plan, vous pouvez également reproduire des styles, des morceaux ou des bases de données musicales, respectivement, en mode Voice en appuyant simplement sur la touche [START/STOP]. Le dernier style, morceau ou base de données musicale choisi est alors reproduit.

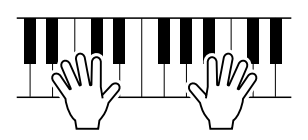

*Vous pouvez régler les paramètres suivants dans le mode Function (page 75).*

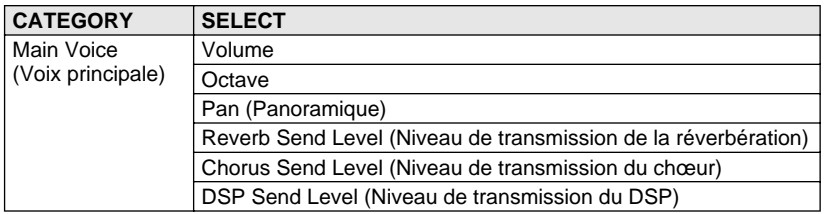

#### **Liste des voix des kits de percussions (voix 109-120)**

• Pour plus de détails, reportez-vous à la page 92.

NOTE

Lorsqu'une des 12 voix de kits de percussions du panneau est sélectionnée, vous pouvez jouer plusieurs sortes de batteries et d'instruments à percussion à partir du clavier.

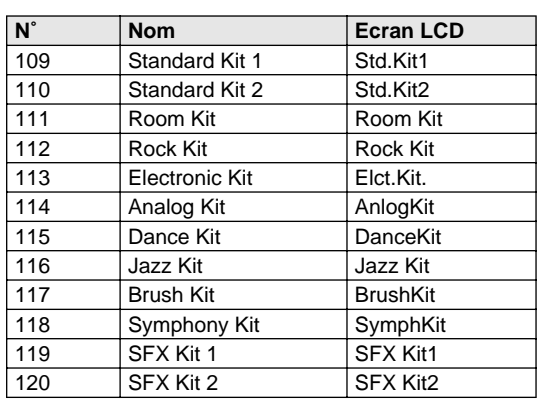

● **Par exemple, lorsque la voix 109 « Standard Kit 1 » est sélectionnée :**

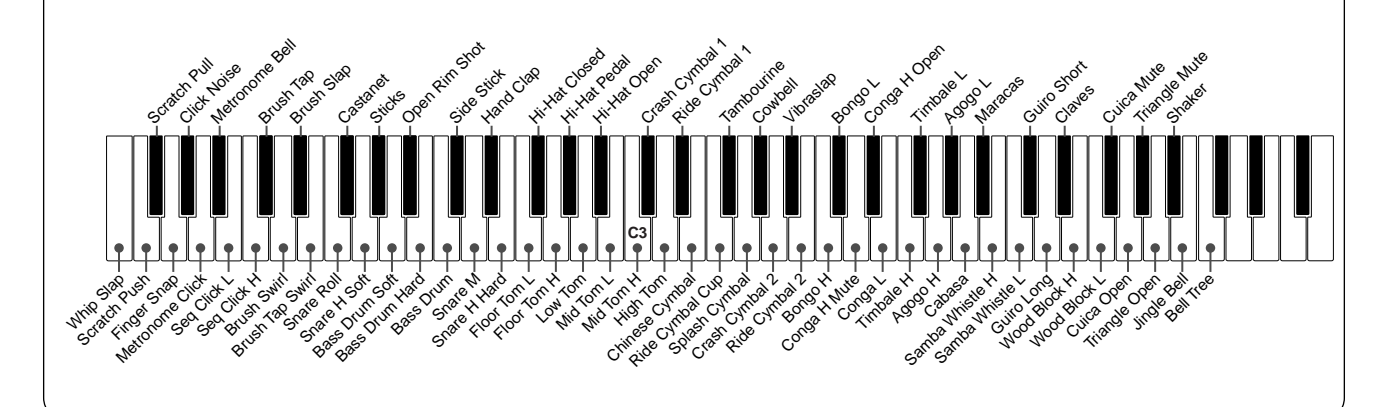

# Voix n˚000 OTS

Cette fonction permet de sélectionner automatiquement une voix correspondant au style choisi. Le choix de la voix s'effectue pour correspondre au mieux au style ou au morceau sélectionné.

#### **Sélectionnez la voix n˚000 (OTS).**

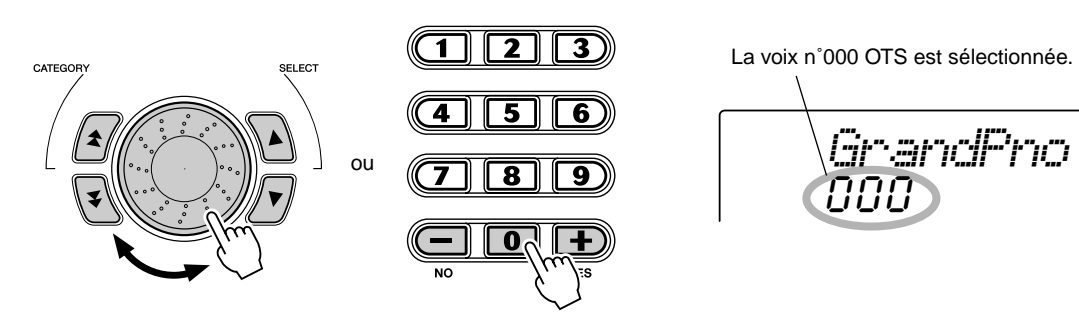

# Dual Voice (Duo de voix)

La fonction Dual Voice vous permet de combiner deux voix différentes sur une même couche. L'une correspond à la voix principale et est sélectionnée normalement et l'autre à la voix Dual, qui est sélectionnée dans le *mode Function (page 75)*. Vous pouvez également régler différents paramètres de ces voix indépendamment, en leur attribuant par exemple des valeurs de volume, d'octave, de panoramique, de réverbération, de chœur et d'effet DSP distinctes. De sorte que vous pouvez mixer les voix de manière optimale et améliorer la façon dont elles se mêlent l'une à l'autre.

*Vous pouvez régler les paramètres suivants dans le mode Function (page 75).*

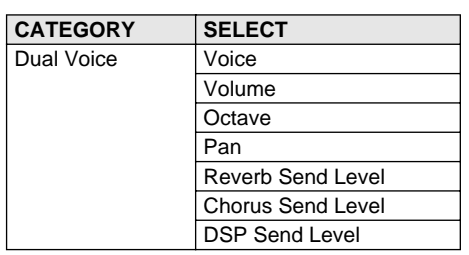

**Pour activer ou désactiver la fonction Dual Voice, appuyez sur la touche [DUAL].**

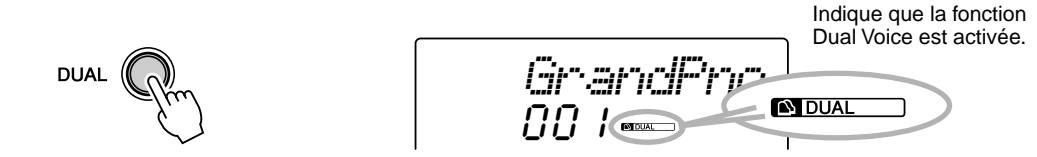

# Split Voice (Voix partagée)

La fonction Split Voice vous permet d'affecter deux voix différentes à des plages opposées du clavier et de jouer une voix quelconque de la main gauche tandis que votre main droite en joue une autre. Ainsi, vous pouvez jouer de la basse de la main gauche et du piano de la droite. Vous pouvez sélectionner la voix de la main droite (ou supérieure) dans le mode Main Voice (page 23) et la voix de la main gauche (ou inférieure) dans *le mode Function (page 75)*, tout comme les autres paramètres Split Voice indiqués ci-dessous.

*Vous pouvez régler les paramètres suivants dans le mode Function (page 75).*

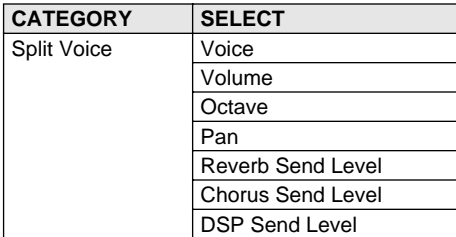

**Pour activer ou désactiver la fonction Split Voice, appuyez sur la touche [SPLIT].**

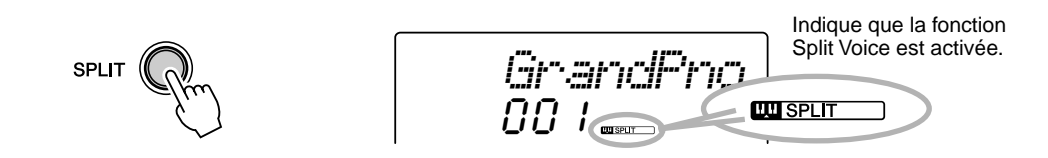

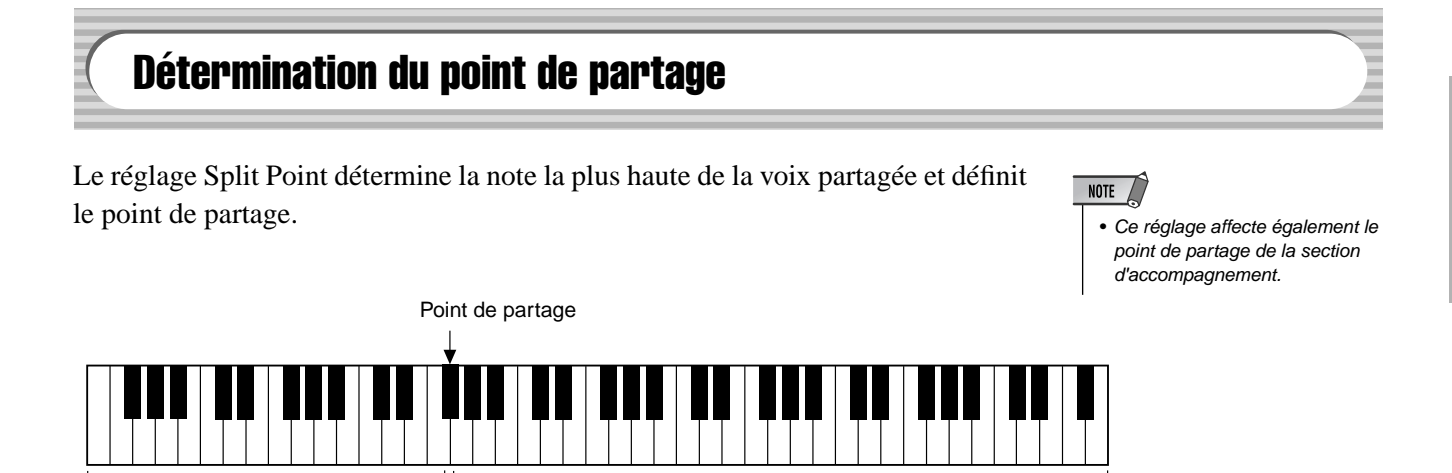

*Vous pouvez régler le paramètre Split Point dans le mode Function (page 75).*

Voix partagée <u>voice</u> Voice principale

# One Touch Setting (Présélection immédiate)

Cette fonction très utile sélectionne automatiquement la voix qui correspond le mieux au style sélectionné, simplement en appuyant sur l'une des deux touches One Touch Setting. Il existe deux sortes de réglages de présélection immédiate. Vous pouvez créer et stocker vos propres réglages de présélection immédiate pour chaque style.

#### NOTE / *• Vous ne pouvez pas utiliser la fonction One Touch Setting dans le mode Song.*

#### ● **Paramètres One Touch Setting**

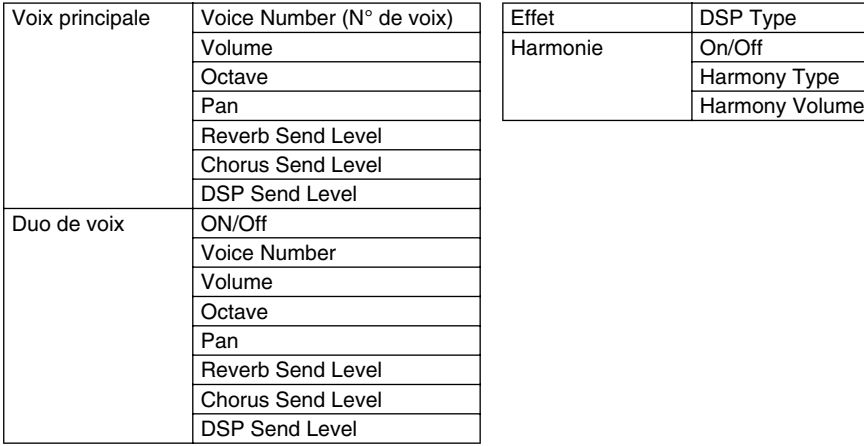

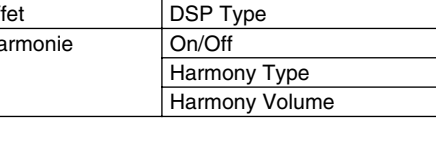

\* L'accompagnement est automatiquement activé.

La fonction Synchro Start est automatiquement activée (lorsque le style est arrêté).

#### ■ Sélection d'un réglage de présélection immédiate • • • • • • • • • •

*1* **Sélectionnez le style.**

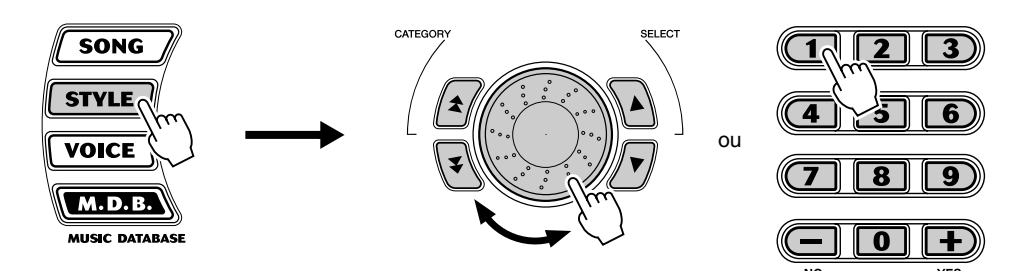

*2* **Appuyez sur la touche ONE TOUCH SETTING [1] ou [2].**

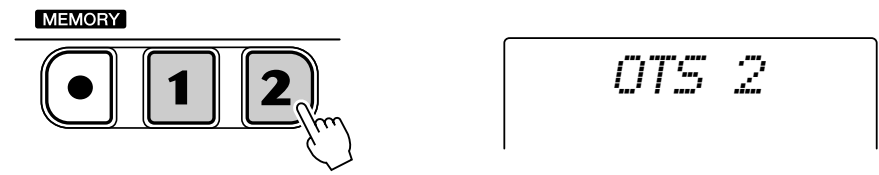

# ■ Création et stockage d'un réglage de présélection immédiate

Vous pouvez également créer et stocker vos propres réglages de présélection immédiate personnalisés pour chacun des styles.

*1* **Sélectionnez le style souhaité.**

# *2* **Procédez aux réglages voulus.**

Modifiez la voix et effectuez tous les autres réglages que vous voulez utiliser avec le style sélectionné et les touches One Touch Setting.

#### *3* **Appuyez sur la touche [MEMORY] (Mémoire) et maintenez-la enfoncée, puis appuyez sur la touche appropriée, c'est-à-dire la touche ONE TOUCH SETTING [1] ou [2].**

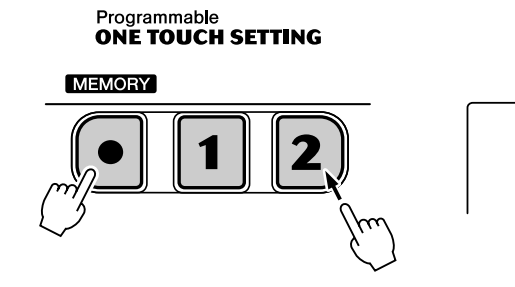

*WRITING!*

#### **Restauration des valeurs par défaut des réglages de présélection immédiate**

Il est possible de restaurer la valeur par défaut de chaque réglage de présélection immédiate du style en cours. Pour cela, il vous suffit d'appuyer sur la touche One Touch Setting appropriée ([1] ou [2]) et de la maintenir enfoncée. Pour restaurer les valeurs par défaut de tous les réglages de présélection immédiate, appuyez simultanément sur les touches [1] et [2] et maintenez-les enfoncées.

# Transpose (Transposition) et Tuning (Accordage)

Vous pouvez aussi régler l'accordage et changer la transposition (note) de l'ensemble du DGX-200 grâce aux fonctions Transpose et Tuning.

#### Transpose ......................

La fonction Transpose détermine la note de la voix principale et de l'accompagnement de basse et d'accord. Elle détermine également la hauteur de ton des morceaux. De cette façon, vous pouvez accorder facilement la hauteur de ton du DGX-200 avec celle d'autres instruments ou de chanteurs et de jouer sur une note différente sans avoir à modifier votre doigté. Les réglages Transpose peuvent être ajustés dans une plage de  $\pm$  12 demi-tons ( $\pm$  1 octave).

*Vous pouvez régler la fonction Transpose dans le mode Function (page 75).*

#### $\blacksquare$  Tuning ••••••••

La fonction Tuning détermine le réglage précis de la hauteur de ton de la voix principale et de l'accompagnement de basse ou d'accord. Elle détermine également la hauteur de ton des morceaux. Cela vous permet de faire correspondre avec précision l'accordage du DGX-200 avec celui d'autres instruments. Les réglages Tuning peuvent être ajustés dans une plage de  $\pm 100$ (environ  $\pm$  1 demi-ton).

*Vous pouvez régler la fonction Tuning dans le mode Function (page 75).*

NOTE  $\sqrt{ }$ 

• La fonction Transpose n'a aucun effet sur les voix des kits de percussions (109 - 120) et les voix DJ (601 - 605).

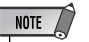

• Les réglages de la fonction Tuning n'ont aucun effet sur les voix de kit de percussions (109 - 120).

# Touch (Toucher) et Touch Sensitivity (Sensibilité au toucher)

00 T

*GrandPno*

La fonction Touch vous offre un contrôle dynamique et expressif sur les voix, en vous permettant de choisir un son fort ou atténué selon votre puissance de jeu.

#### **Activez ou désactivez la fonction Touch en appuyant sur la touche [TOUCH].**

NOTE  $\sqrt{ }$ 

• Pour enregistrer le statut d'activation/désactivation de la fonction Touch et les paramètres Function dans la mémoire interne (mémoire flash), appuyez sur la touche [FUNCTION] et maintenez-la enfoncée. (Voir page 78.)

Indique que la fonction Touch est activée.

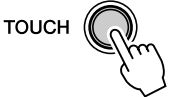

La fonction Touch Sensitivity vous permet de définir la réponse du DGX-200 à la puissance de votre jeu. Vous pouvez personnaliser le clavier pour l'adapter à votre propre style de jeu.

La valeur par défaut de Touch Sensitivity est de 2 (Moyen).

*Vous pouvez régler la fonction Sensitivity dans le mode Function (page 75).*

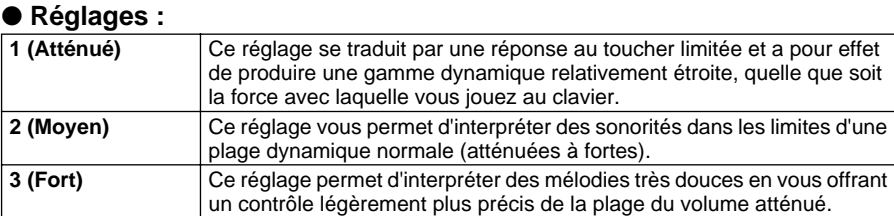

Lorsque la fonction Touch est désactivée, un volume constant (correspondant à une valeur de vélocité de 80) est obtenu.

# Pitch Bend (Hauteur de ton)

Le DGX-200 dispose d'une molette [PITCH BEND] qui vous permet de modifier la hauteur de ton des voix en temps réel, tout en jouant de l'instrument.

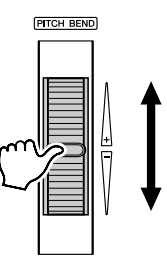

La fonction Pitch Bend Range (Plage de variation de ton) vous permet de régler la réponse du DGX-200 à tout changement de la molette. Vous pouvez ainsi personnaliser la plage pour l'adapter à votre style de jeu.

*Vous pouvez régler le paramètre Pitch Bend Range dans le mode Function (page 76).*

**Le DGX-200 est doté d'une grande variété d'effets qui peuvent être utilisés pour améliorer la sonorité des voix. Il dispose de trois systèmes d'effets distincts — Harmony (Harmonie), Reverb (Réverbération), Chorus (Chœur) et DSP — chacun comprenant plusieurs types d'effets distincts.**

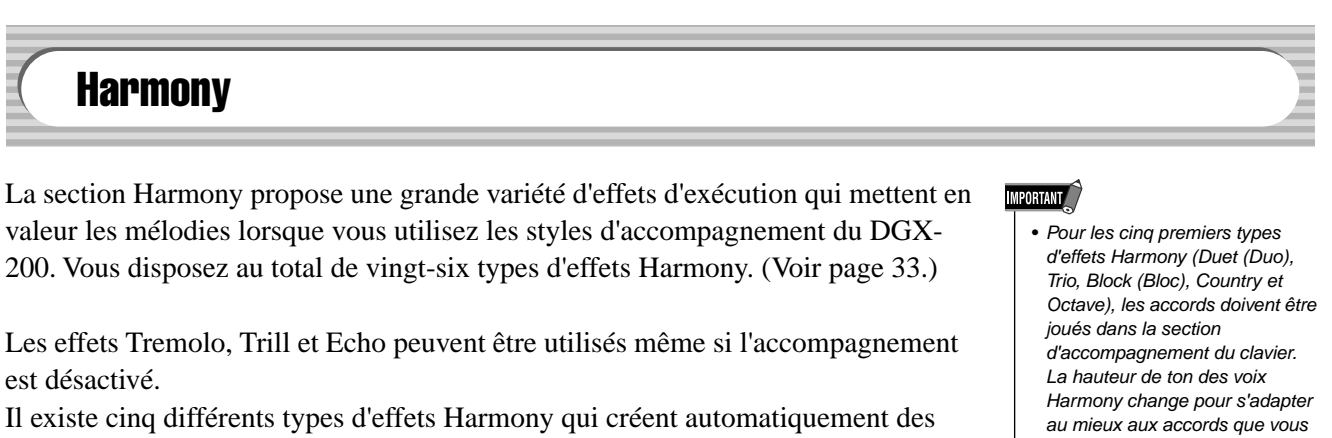

passages d'harmonie (pour les notes jouées dans la partie supérieure du clavier) correspondant aux accords d'accompagnement.

#### **Activez/désactivez l'effet Harmony.**

```
Appuyez sur la touche [HARMONY].
```
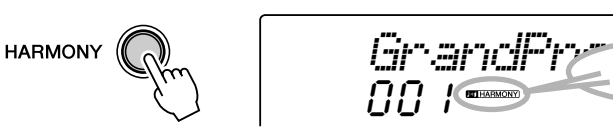

*Les fonctions Harmony Type (Type d'effet d'harmonie) et Harmony Volume (Volume de l'effet d'harmonie) (lorsque Harmony Type 1 - 5 est sélectionné) peuvent être paramétrées dans le mode Function (page 76).*

- jouez.
- La vitesse des effets Trill (Trille), Tremolo et Echo dépend du réglage du tempo (page 33).

# NOTE /

Indique que l'effet Harmony est activé. • Chacune des voix du DGX-200 possède son propre réglage d'effet Harmony.

# **Reverb**

L'effet Reverb reproduit l'« écho » naturel du son d'un instrument qui est produit dans une pièce ou dans une salle de concert. Au total, huit types d'effets Reverb distincts simulant différents types d'environnements de performance sont disponibles. (Voir page 33.)

*Vous pouvez régler les paramètres suivants dans le mode Function (pages 75, 76).*

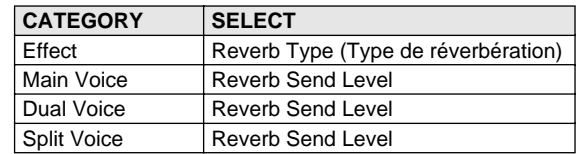

# NOTE  $\angle$

- Douze autres types d'effet Reverb sont disponibles lorsque le DGX-200 est commandé à partir d'un appareil MIDI. (Pour plus de détails, reportez-vous à la page 97.)
- Chacun des styles du DGX-200 possède son propre réglage Reverb.

# **Chorus**

L'effet Chorus vous permet de mettre en valeur la sonorité d'une voix grâce à la modulation de hauteur de ton. Deux types de base sont proposés : Chorus et Flanger (Bruit d'accompagnement). Le Chorus a la particularité de produire un son plus intense, plus chaud et plus animé tandis que Flanger produit un effet de tourbillonnement métallique. Au total, quatre types d'effets Chorus sont disponibles. (Voir page 34.)

*Vous pouvez régler les paramètres suivants dans le mode Function (pages 75, 76).*

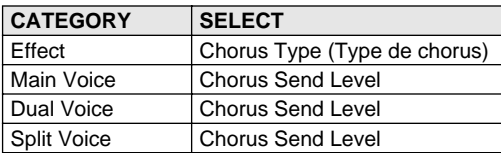

**DSP** 

La section de l'effet DSP propose de nombreux effets de distorsion et de chœur, en plus d'une foule d'effets tout aussi utiles que dynamiques qui améliorent et modifient la sonorité des voix. Parmi ces effets les plus divers, citons notamment la réverbération à porte inverse, la modulation par phases, le haut-parleur rotatif, le trémolo, l'écho, le retard, la distorsion, l'égalisation et l'effet « wah ». Au total, trente-huit types d'effets DSP sont disponibles. (Voir page 34.)

*Vous pouvez régler les paramètres suivants dans le mode Function (pages 75, 76).*

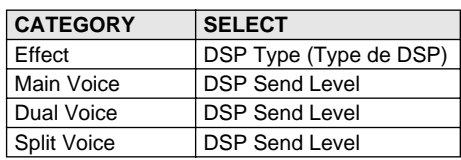

#### NOTE

- Chacune des voix du DGX-200 possède son propre réglage DSP.
- Cinquante et un autres types d'effets DSP sont disponibles lorsque le DGX-200 est commandé à partir d'un appareil MIDI. (Pour plus de détails, reportez-vous à la page 97.)

# ■ **Types d'effets**

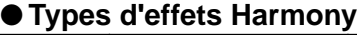

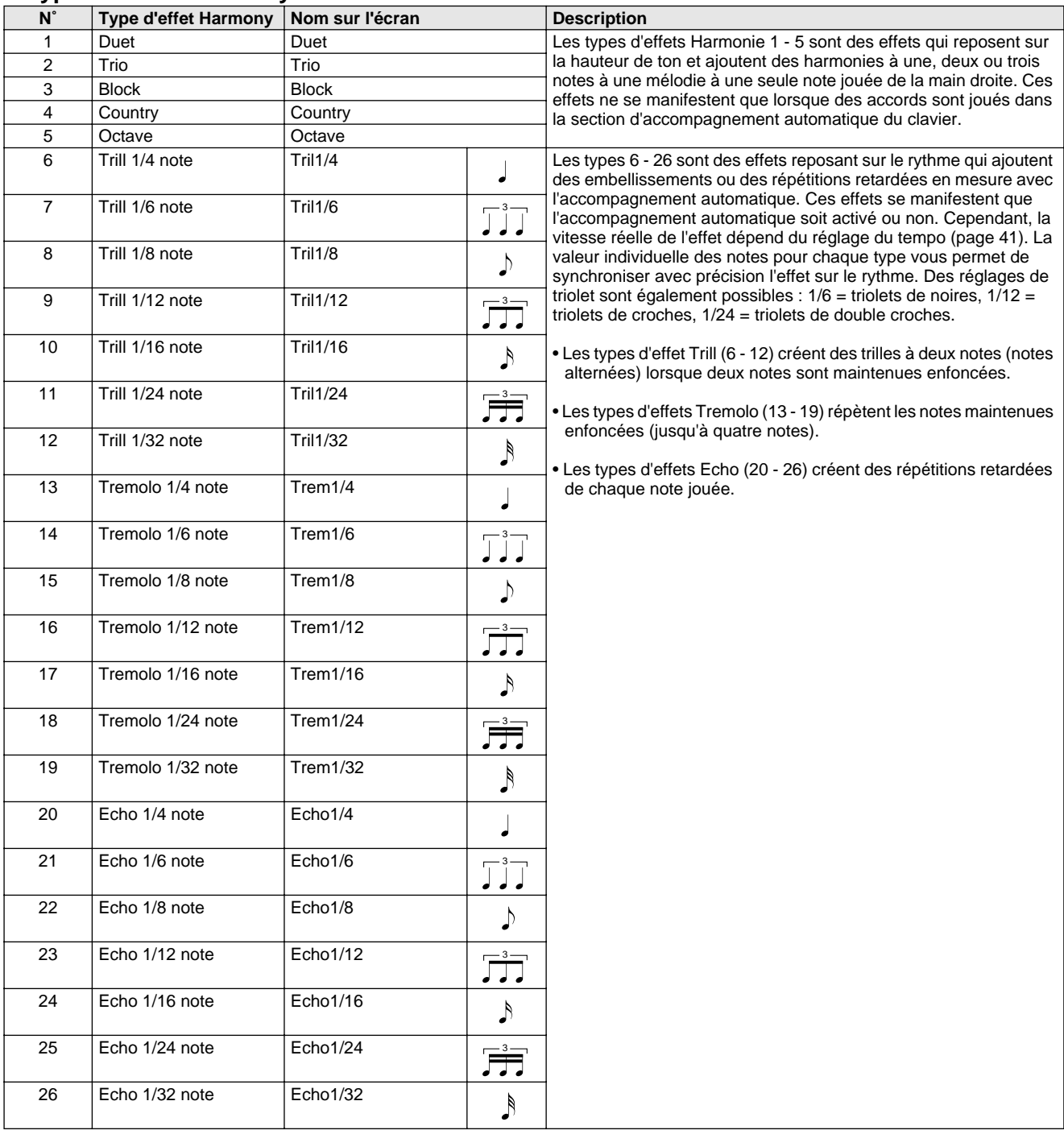

## ● **Types d'effets Reverb**

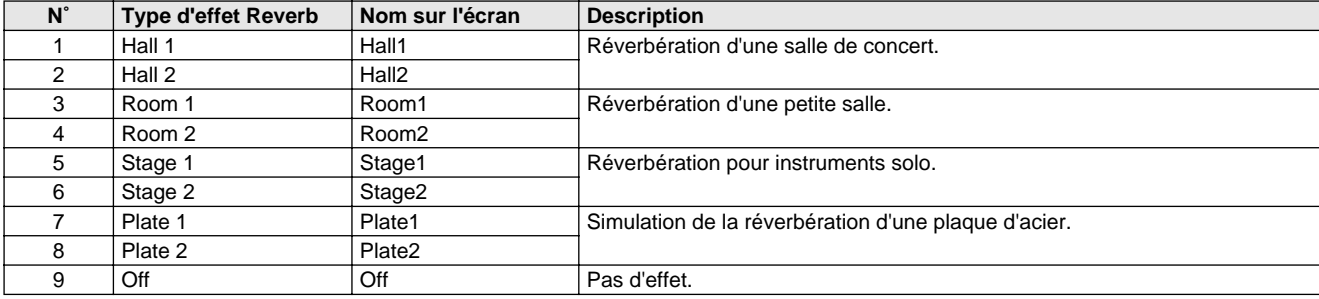

#### ● **Types d'effets Chorus**

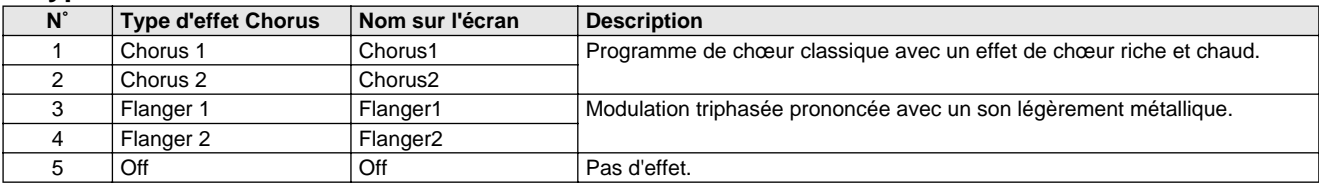

#### ● **Types d'effets DSP**

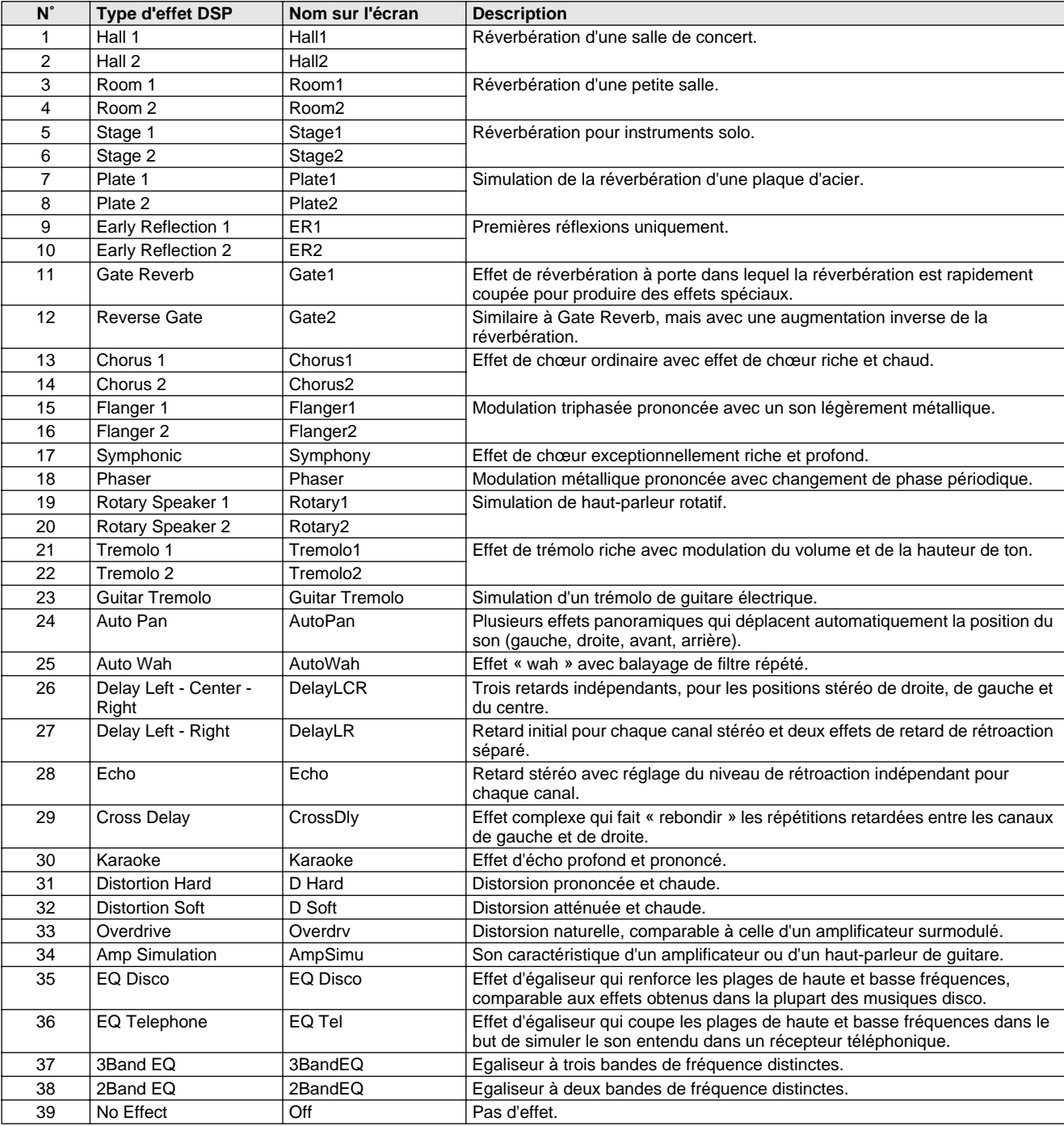

#### **Le DGX-200 met à votre disposition toute une série de motifs d'accompagnement et de rythme dynamiques, ainsi que des réglages de voix adaptés à chaque style et convenant à de nombreux types de musique « pop ».**

Au total, vous disposez de 135 styles différents, répartis en plusieurs catégories. Chaque style est constitué de différentes « parties » — Intro (Introduction), Main A et B (Parties principales A et B) et Ending (Conclusion) — ce qui vous permet d'appeler plusieurs sections d'accompagnement pendant votre interprétation.

Les caractéristiques de l'accompagnement automatique, qui font partie intégrante des rythmes, ajoutent un accompagnement instrumental attrayant à votre performance et vous permettent de contrôler l'accompagnement grâce aux accords que vous jouez. L'accompagnement automatique partage le clavier en deux sections : la partie supérieure, qui vous permet de jouer la ligne mélodique, et la partie inférieure (réglée par défaut sur les touches F#2 et en dessous), qui est réservée à la fonction d'accompagnement automatique).

Le DGX-200 propose aussi la fonction Dictionary (Dictionnaire) (page 45). Celle-ci met à votre disposition une « encyclopédie d'accords » intégrée qui vous apprend à jouer les accords sélectionnés en affichant les notes correspondantes à l'écran.

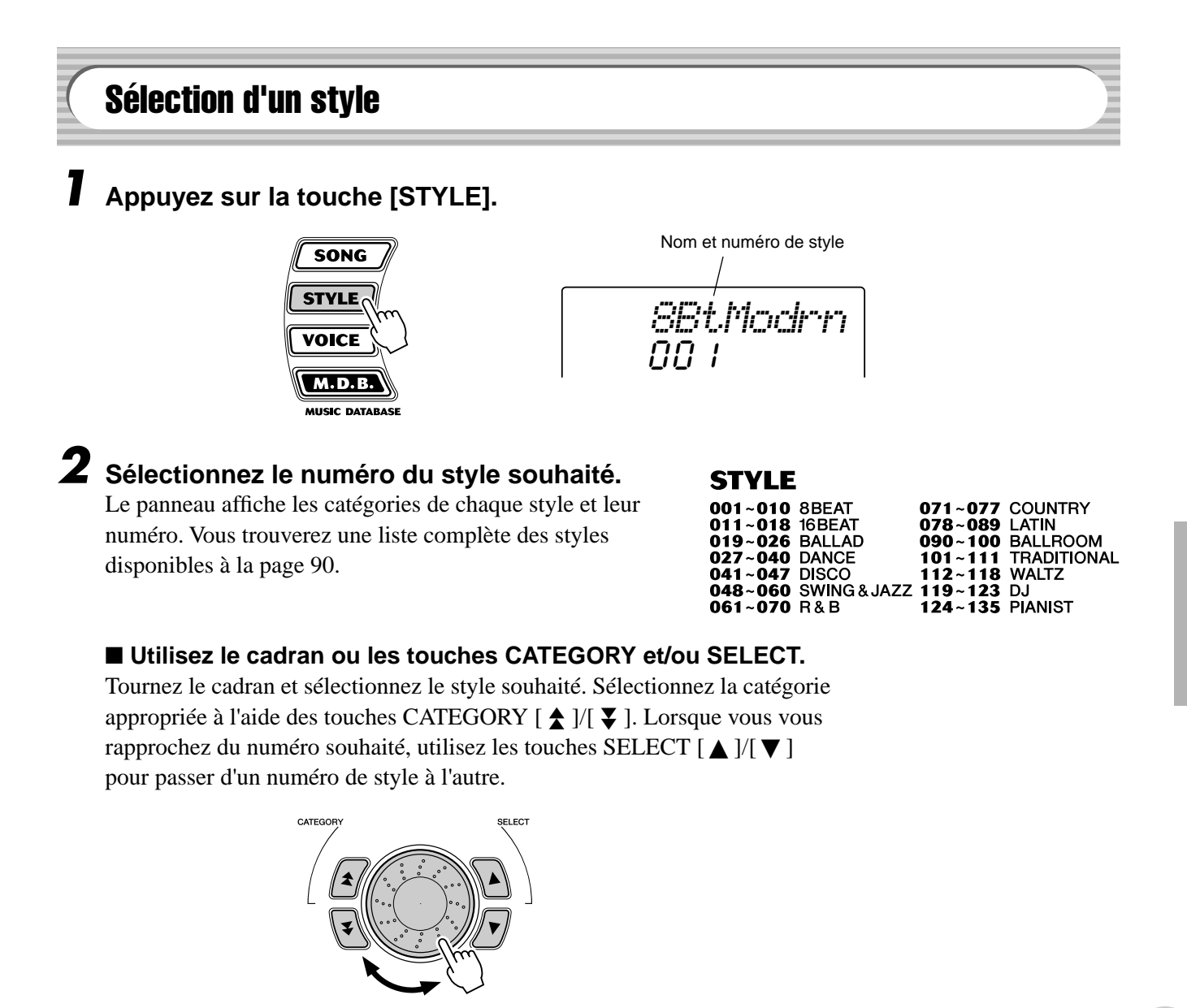

189

#### ■ **Utilisez le pavé numérique.**

Les numéros de styles peuvent être sélectionnés de la même façon que pour les voix (page 24). Vous pouvez utiliser le pavé numérique pour saisir directement le numéro du style ou les touches [+]/[-] pour parcourir la liste des styles vers le haut ou le bas.

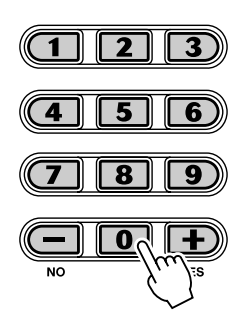

# Reproduction des styles

Les touches du panneau ci-dessous servent de commandes du style.

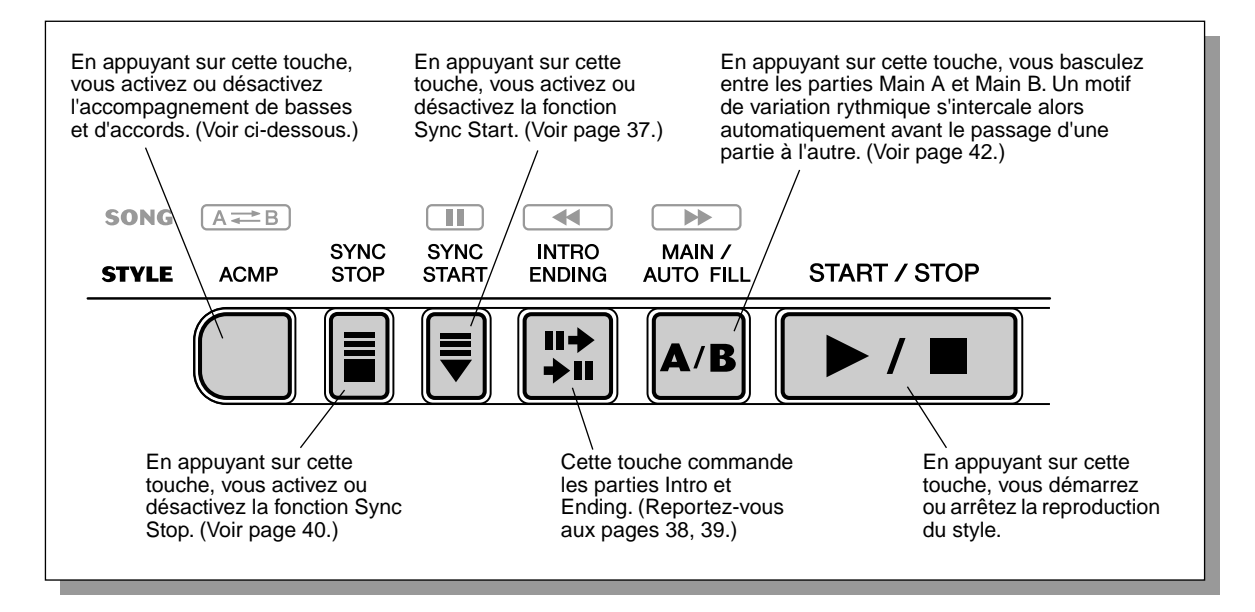

# *1* **Activez l'accompagnement automatique.**

Appuyez sur la touche [ACMP] pour activer l'accompagnement automatique.

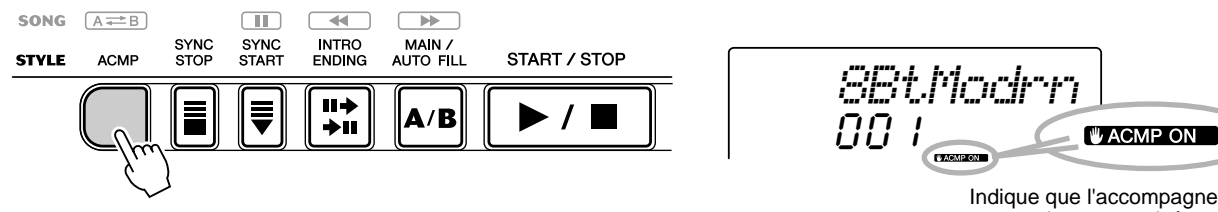

Indique que l'accompagnement automatique est activé.

# *2* **Lancez le style.**

Vous pouvez le faire de plusieurs manières :

#### ■ En appuyant sur la touche [START/STOP]

Le rythme est immédiatement joué sans accompagnement de basses ou d'accords. La partie Main A ou B actuellement sélectionnée est jouée.

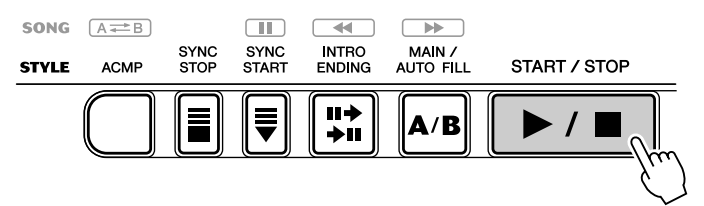

Vous pouvez sélectionner la partie Main A ou B en appuyant sur la touche appropriée ([MAIN A/B]) avant d'enfoncer la touche [START/STOP]. (La lettre correspondant à la partie sélectionnée apparaît brièvement à l'écran, comme suit : « MAIN A » ou « MAIN B ».)

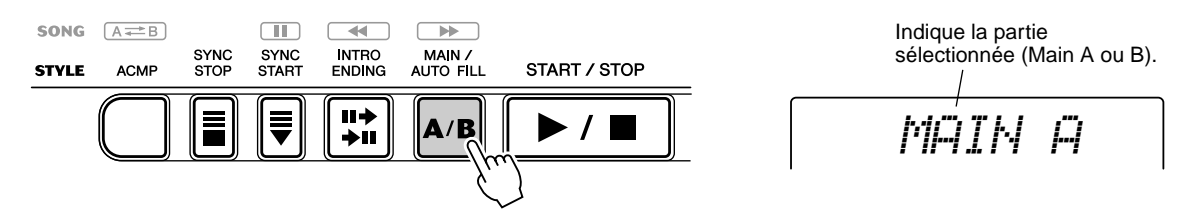

#### ■ En utilisant la fonction Tap Tempo (Reproduction du tempo par **tapotement)**

Cette fonction très utile vous permet de tapoter la vitesse (tempo) du style et de le faire démarrer automatiquement à cette vitesse.

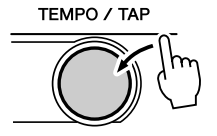

Il suffit de tapoter sur la touche [TEMPO/TAP] quatre fois (ou trois fois pour un style à 3/4 temps) pour faire démarrer le style au tempo souhaité. Vous pouvez également modifier le tempo pendant la reproduction du style en tapotant deux fois sur la touche [TEMPO/TAP] au tempo souhaité.

#### ■ En utilisant la fonction Sync Start

191

Le DGX-200 possède également une fonction Sync Start qui vous permet de lancer le style en enfonçant simplement une touche du clavier. Pour utiliser cette fonction, appuyez d'abord sur la touche [SYNC START] (toutes les barres marquant la mesure clignotent pour signaler que la fonction Sync Start est en état de veille), puis enfoncez l'une des touches du clavier. (Lorsque l'accompagnement automatique est activé, jouez une note ou un accord dans la section d'accompagnement automatique du clavier).

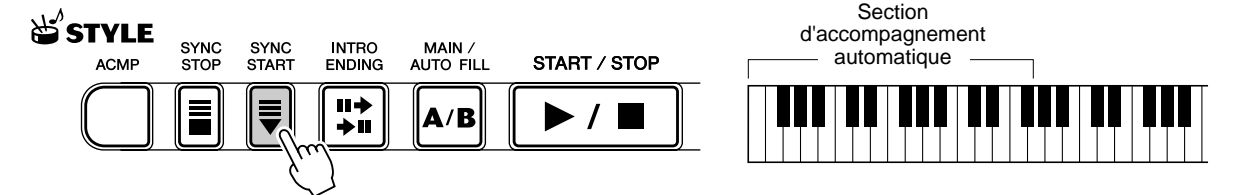

#### **Démarrer avec une partie Intro**

Chaque style possède sa propre partie Intro à deux ou quatre temps. Utilisées avec l'accompagnement automatique, nombreuses sont les parties d'introduction qui intègrent également des changements d'accords spéciaux et des embellissements, qui mettent en valeur votre performance.

#### **Comment démarrer avec une partie Intro :**

1) Appuyez sur la touche [MAIN/AUTO FILL] pour sélectionner la partie (A ou B) qui suivra la partie Intro.

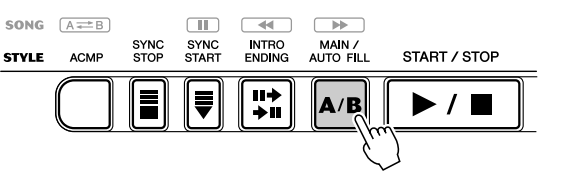

*MAIN A* sélectionnée (Main A ou B).

2) Appuyez sur la touche [INTRO ENDING].

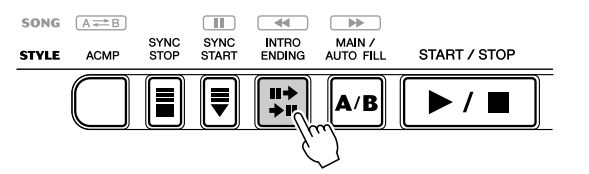

Indique que la partie Intro est en attente.

Indique la partie

*INTRO≥A*

Appuyez sur la touche [START/STOP] pour lancer la partie Intro.

#### **Utilisation de la fonction Sync Start avec une partie Intro**

Vous pouvez également utiliser la fonction Sync Start avec la partie Intro du style sélectionné.

#### **Pour utiliser la fonction Sync Start avec une partie Intro :**

1) Appuyez sur la touche [MAIN/AUTO FILL] pour sélectionner la partie (A ou B) qui suivra la partie Intro.

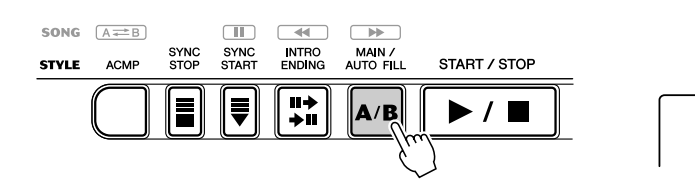

*MAIN A* Indique la partie sélectionnée (MAIN A ou B).

2) Appuyez sur la touche [INTRO ENDING].

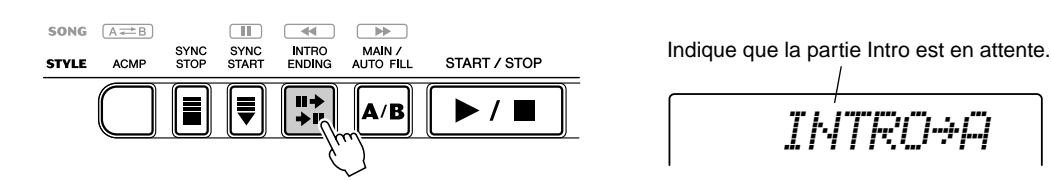

3) Appuyez sur la touche [SYNC START] pour activer la fonction Sync Start, puis lancez la partie Intro et l'accompagnement en appuyant sur l'une des touches du clavier. (Lorsque l'accompagnement automatique est activé, jouez une note ou un accord dans la section d'accompagnement automatique du clavier).

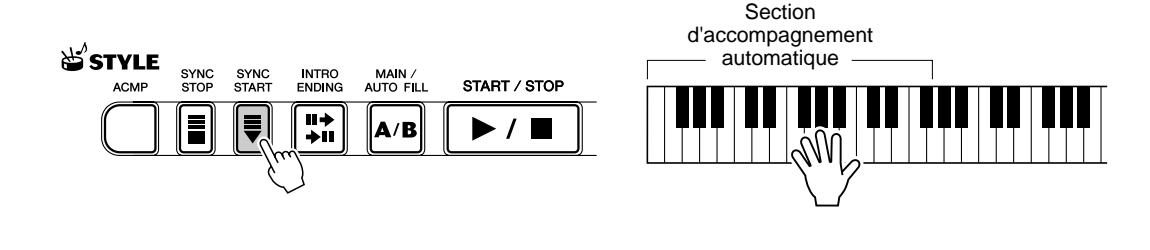

# *3* **Changez les accords à l'aide de la fonction d'accompagnement automatique.**

Essayez de jouer plusieurs accords successifs de la main gauche et observez les variations de l'accompagnement des basses et des accords au fur et à mesure que les accords sont joués. (Reportez-vous à la page 43 pour de plus amples informations sur l'utilisation de l'accompagnement automatique.)

#### ASTUCE

• La touche [ACMP] peut aussi servir à désactiver ou activer l'accompagnement des basses et des accords tandis que vous jouez au clavier. Cela vous permet d'introduire des ruptures rythmiques dynamiques dans votre performance.

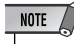

• Les accords joués dans la section d'accompagnement automatique du clavier sont également détectés et joués lorsque le style est arrêté. Concrètement, vous avez donc un « clavier partagé », avec les basses et les accords côté main gauche et la voix sélectionnée côté main droite.

# *4* **Arrêtez le style.**

Vous pouvez le faire de trois façons différentes :

#### ■ **En appuyant sur la touche [START/STOP]**

Le style s'interrompt immédiatement.

#### ■ **En utilisant une partie Ending**

Appuyez sur la touche [INTRO ENDING]. Le style s'interrompt dès que la partie Ending se termine.

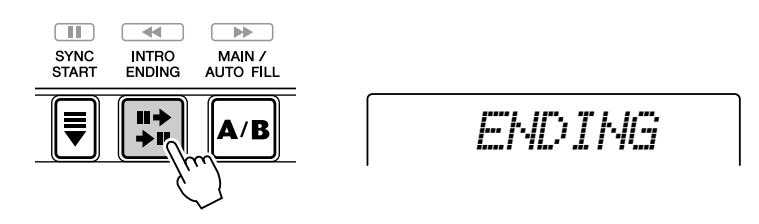

#### ■ En appuyant sur la touche [SYNC START]

Cette opération a pour effet d'interrompre immédiatement le style et d'activer automatiquement la fonction Sync Start, ce qui vous permet de redémarrer le style en jouant tout simplement un accord ou une note dans la section d'accompagnement automatique du clavier.

# NOTE  $\angle$

• Pour que la partie Ending puisse ralentir progressivement (ritardando), appuyez deux fois de suite sur la touche [INTRO ENDING].

*END/rit.*

# Sync Stop

Cette fonction très pratique vous permet d'arrêter (ou d'interrompre momentanément) le style en relâchant les touches de la section d'accompagnement automatique du clavier. Lorsque vous rejouez l'accord, le style redémarre automatiquement. Cette fonction est idéale pour introduire des ruptures dynamiques dans votre performance, par exemple pour suspendre momentanément le rythme ou l'accompagnement tandis que vous exécutez une rupture mélodique ou un solo de la main droite.

#### *1* **Appuyez sur la touche [ACMP].**

L'accompagnement est activé.

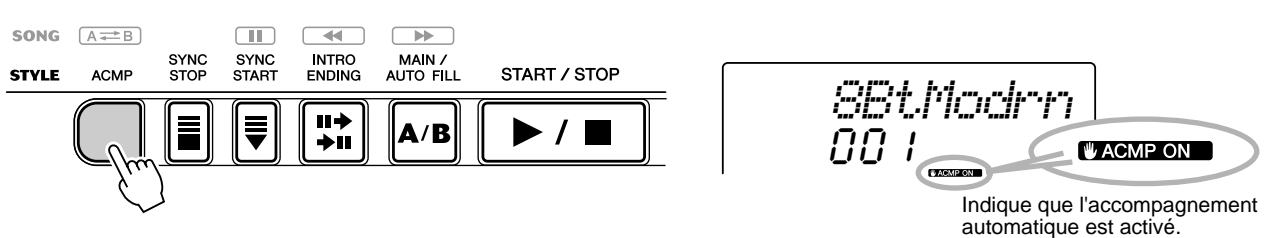

# *2* **Appuyez sur la touche [SYNC STOP].**

Si vous activez Sync Stop avant de lancer le style, la fonction Sync Start est automatiquement activée.

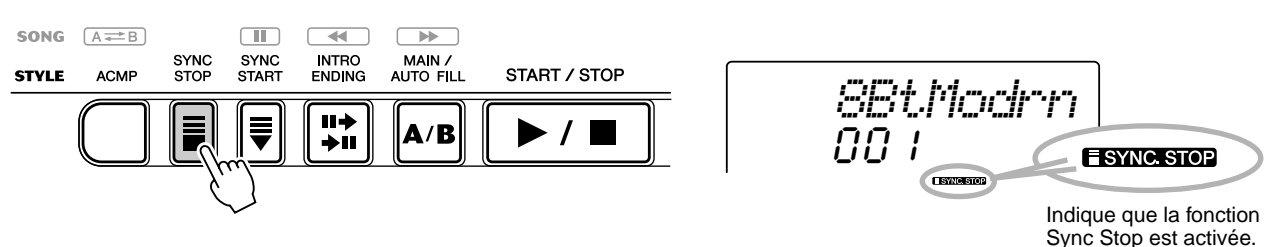

# *3* **Jouez un accord au clavier (dans la section d'accompagnement automatique).**

Le style démarre dès que vous exécutez l'accord.

# *4* **Relâchez l'accord pour arrêter le style.**

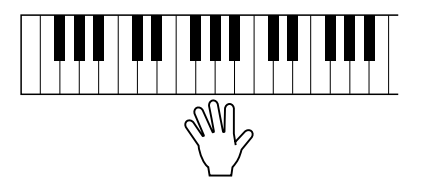

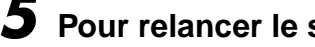

*5* **Pour relancer le style, jouez un nouvel accord.**

*6* **Pour désactiver Sync Stop, appuyez de nouveau sur la touche [SYNC STOP].**

Pour arrêter complètement le style, appuyez sur la touche [START/STOP].

# Modification du tempo

Le tempo de la reproduction du style peut être réglé dans une plage de 32 - 280 bpm (temps par minute).

## *1* **Appelez le réglage Tempo.**

Appuyez sur la touche [TEMPO/TAP].

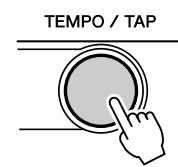

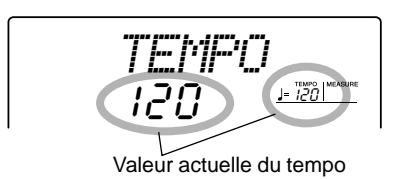

#### $NOTE$

• Lorsque vous interrompez la reproduction d'un style et que vous sélectionnez un autre style, le tempo prend la valeur par défaut du nouveau style choisi. Lorsque vous opérez un changement de style au cours de la reproduction d'un morceau, le dernier réglage de tempo paramétré est conservé. (Cela vous permet de garder le même tempo, même lorsque vous changez de style.)

# *2* **Modifiez la valeur.**

Utilisez le cadran ou le pavé numérique pour sélectionner la valeur de tempo souhaitée ou les touches [+]/[-] pour augmenter ou diminuer cette valeur.

ou

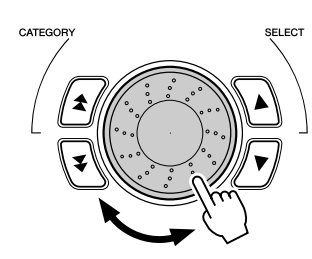

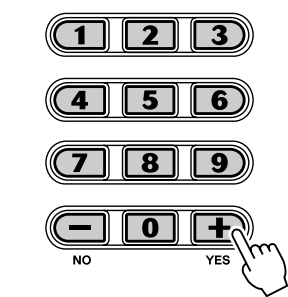

#### **Restauration de la valeur par défaut du tempo**

Une valeur de tempo standard ou par défaut est attribuée à chaque morceau et à chaque style. Si vous avez modifié le tempo, vous pouvez instantanément restaurer le réglage par défaut en appuyant simultanément sur les touches [+]/ [-] (à condition toutefois que Tempo soit sélectionné).

Vous pouvez également restaurer facilement la valeur par défaut du tempo en maintenant la touche [TEMPO/TAP] enfoncée tout en faisant tourner le cadran.

#### ASTUCE

• Vous pouvez aussi utiliser la fonction Tap Tempo pour modifier le tempo. Pour cela, « tapotez » un nouveau tempo en temps réel. (Voir page 37.)

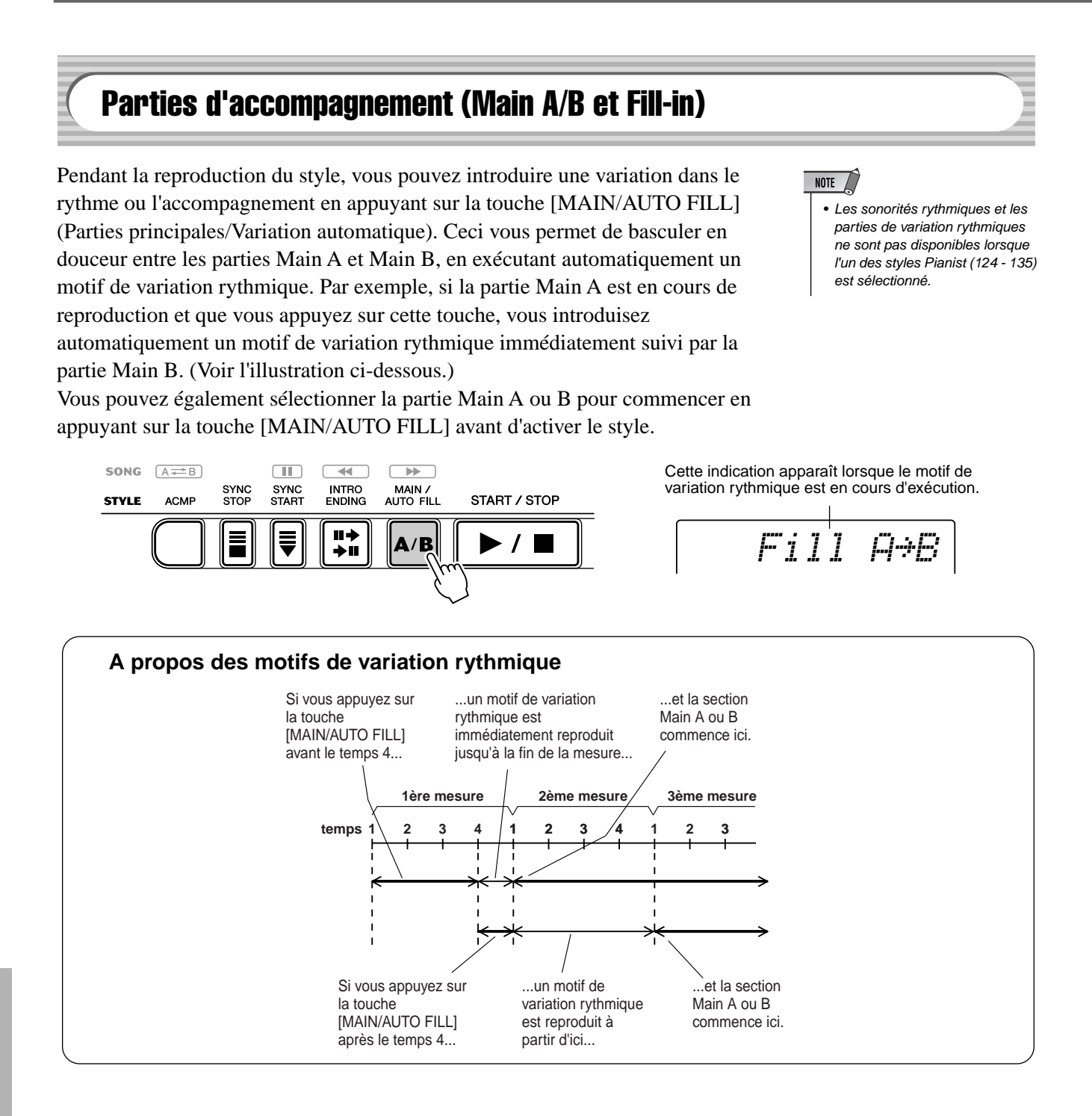

# Réglage du volume du style

Vous pouvez régler le volume de reproduction du style dans le *mode Function (page 76)*. Ce réglage n'agit que sur le volume du style. La plage du volume est comprise entre 000 et 127.

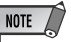

<sup>•</sup> Il et impossible de modifier le volume du style tant que le mode Style est désactivé.

*42*

# Utilisation de l'accompagnement automatique — doigté multiple

Lorsque la fonction d'accompagnement automatique est activée (page 36), elle crée automatiquement un accompagnement de basses et d'accords qui vous permet de jouer en parallèle en utilisant la technique dite du doigté multiple. Vous pouvez ainsi modifier les accords de l'accompagnement en jouant dans la section d'accompagnement automatique en mode « Single Finger » (A un seul doigt) ou « Fingered » (A plusieurs doigts). Avec la technique Single Finger, vous pouvez tout simplement jouer l'accord avec un, deux ou trois doigts (reportez-vous à la section Accords à un seul doigt ci-dessous). La technique Fingered consiste à jouer toutes les notes de l'accord. Quelle que soit la méthode utilisée, le DGX-200 « interprète » l'accord que vous jouez et génère automatiquement l'accompagnement adéquat.

#### Accords à un seul doigt •••••••

L'opération Single Finger permet de jouer des accords majeurs, mineurs, de septième et de septième mineure. Les illustrations montrent comment produire ces quatre types d'accords. (La clé de C (do) a été choisie dans cet exemple ; les mêmes règles s'appliquent aux autres clés. Par exemple,  $B\flat 7$  est obtenu en jouant  $B\flat$  et A.)

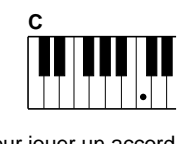

Pour jouer un accord majeur : Appuyez sur la note fondamentale de l'accord.

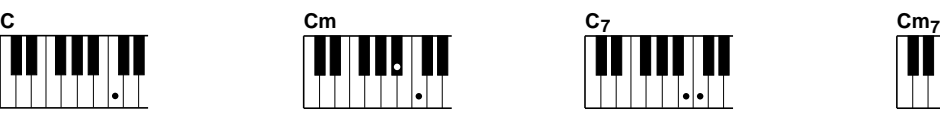

Pour jouer un accord mineur : Appuyez en même temps sur la note fondamentale de l'accord et sur la touche noire la plus proche située à gauche de celle-ci.

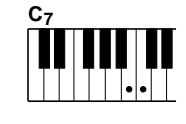

Pour jouer un accord de septième : Appuyez en même temps sur la note fondamentale de l'accord et sur la touche blanche la plus proche située à gauche de celle-ci.

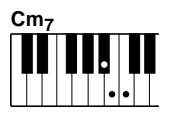

Pour jouer un accord mineur de septième : Appuyez en même temps sur la note fondamentale de l'accord et sur les touches blanche et noire les plus proches situées à gauche de celle-ci (soit trois touches en même temps).

#### Accords à plusieurs doigts .......

En prenant comme exemple la clé de C, le tableau ci-dessous montre les types d'accords qui sont reconnus en mode Fingered.

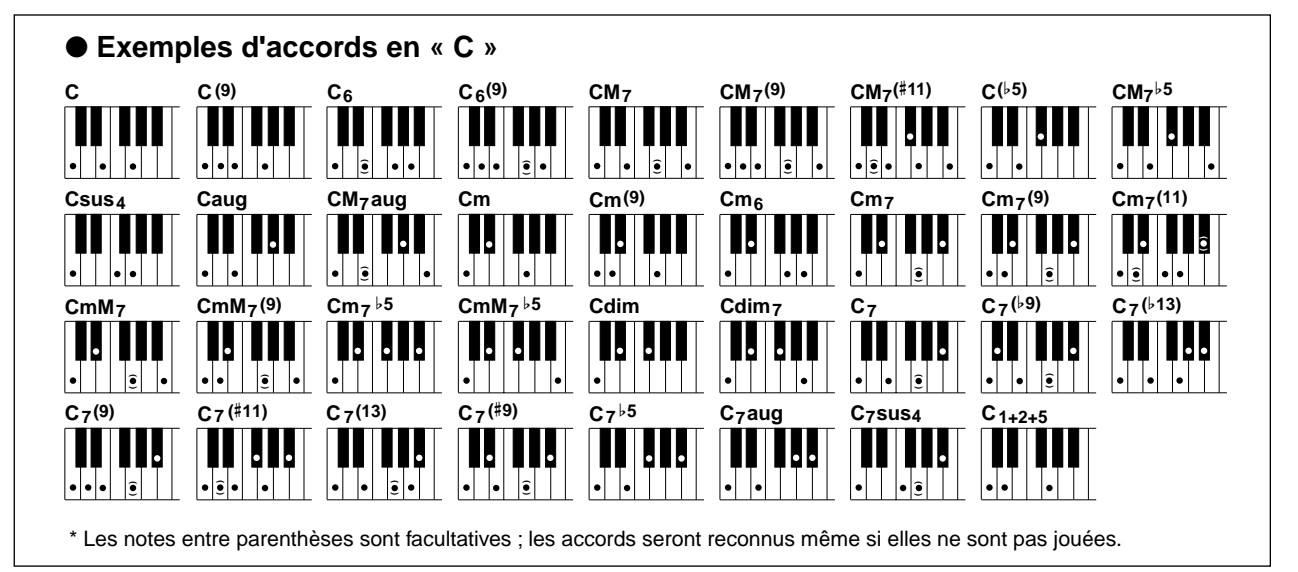

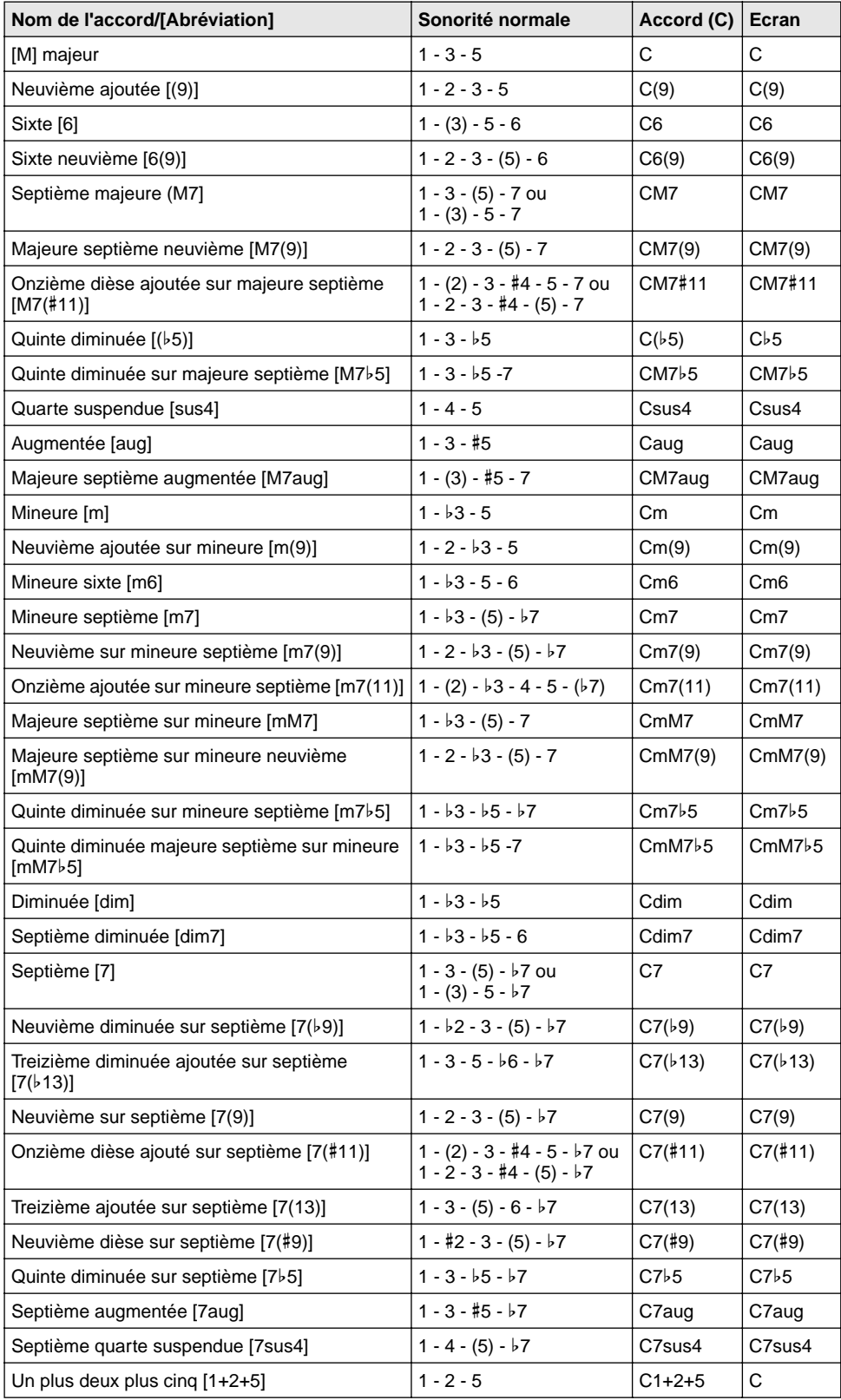

#### NOTE  $\sqrt{ }$

• Les notes entre parenthèses peuvent être omises.

- Lorsque vous jouez deux notes fondamentales identiques dans des octaves adjacentes, l'accompagnement repose uniquement sur la note fondamentale.
- Une quinte parfaite  $(1 + 5)$ produit un accompagnement basé uniquement sur la note fondamentale et une quinte qui peut être utilisée à la fois avec des accords majeurs et mineurs.
- Les doigtés d'accords répertoriés ci-contre sont tous en position « note fondamentale », mais il est également possible d'utiliser d'autres inversions, compte tenu des exceptions suivantes :

m7, m7b5, 6, m6, sus4, aug, dim7, 7b5, 6(9), 1+2+5.

- Les inversions des accords 7sus4 et m7(11) ne sont pas reconnues si les notes entre parenthèses sont omises.
- Dans certains cas, l'accompagnement automatique ne change pas lorsque des accords apparentés sont joués en séquence (par exemple, pour certains accords mineurs suivis d'un accord mineur sur septième).
- Des doigtés à deux notes produisent un accord qui repose sur l'accord joué précédemment.

# **Dictionary**

La fonction Dictionary peut être comparée à un « livre d'accords » intégré qui vous montre toutes les notes individuelles des accords. C'est un outil de travail idéal lorsque vous connaissez le nom d'un certain accord et que vous voulez rapidement apprendre à le jouer.

# *1* **Appuyez sur la touche [DICTIONARY].**

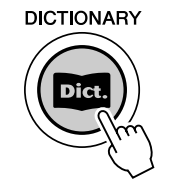

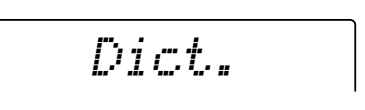

# *2* **Spécifiez la note fondamentale de l'accord.**

Appuyez sur la touche du clavier qui correspond à la note fondamentale de l'accord que vous voulez obtenir (telle qu'imprimée sur le panneau).

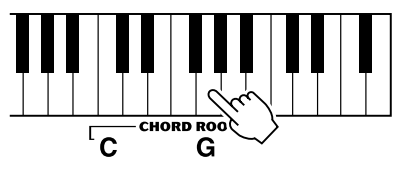

En appuyant sur cette touche, vous sélectionnez la note fondamentale G (sol).

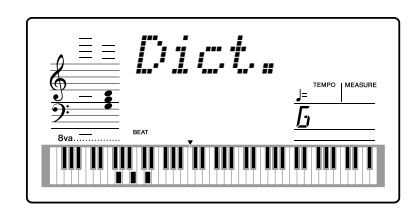

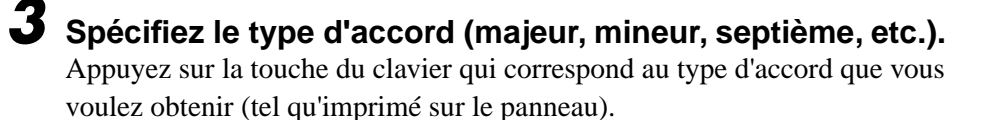

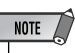

- Il est possible que certaines notes n'apparaissent pas dans la section de notation de l'écran, mais cela ne concerne qu'un nombre limité d'accords spécifiques. C'est dû à une limitation de l'espace disponible sur l'écran.
- Vous pouvez également afficher l'inversion de l'accord grâce à la touche  $[+]$ [-].

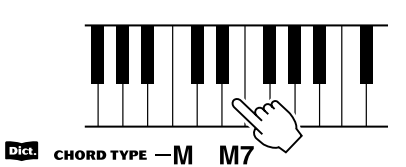

Appuyez sur cette touche pour sélectionner l'accord de majeure septième (M7).

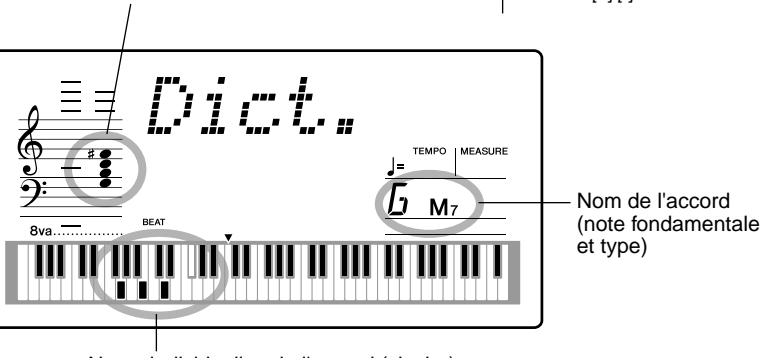

Notation de l'accord

Notes individuelles de l'accord (clavier)

# *4* **Jouez l'accord.**

Jouez l'accord (comme indiqué à l'écran) dans la section d'accord du clavier. Le nom de l'accord clignote lorsque les notes correctes sont jouées.

(L'instrument reconnaît également les inversions de bon nombre d'accords).

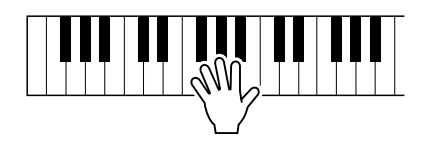

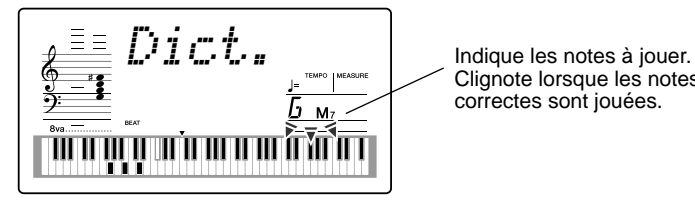

Clignote lorsque les notes correctes sont jouées.

Pour quitter la fonction Dictionary, appuyez de nouveau sur la touche [DICTIONARY].

#### ................ Qu'est qu'un accord ?......

**La réponse est simple :** un accord est un groupe de minimum trois notes jouées simultanément. (Deux notes jouées en même temps constituent un « intervalle » (c'est-à-dire, la distance qui sépare deux notes différentes. Il est également appelé « harmonie ».) En fonction des intervalles introduits entre les trois notes (ou plus), le son de l'accord peut être magnifique ou brouillé et dissonant.

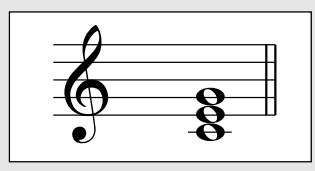

L'organisation des notes dans l'exemple ci-contre (accord parfait) produit une sonorité plaisante et harmonieuse. Les accords parfaits sont composés de trois notes et constituent les accords les plus élémentaires et les plus courants en musique.

Dans cet accord parfait, la note la plus basse est la « note fondamentale ». La note fondamentale est la note la plus importante de l'accord dans la mesure où elle « accroche » le son d'un point de vue harmonique en déterminant sa « clé » et où elle influence la manière dont nous entendons les autres notes de l'accord.

La deuxième note de cet accord est située quatre demi-tons plus haut que la première et la troisième note est trois demi-tons plus haut que la deuxième. En conservant la note fondamentale en position fixe et en faisant varier ces notes d'un demi-ton vers le haut ou vers le bas (dièse ou bémol), vous pouvez créer quatre accords différents.

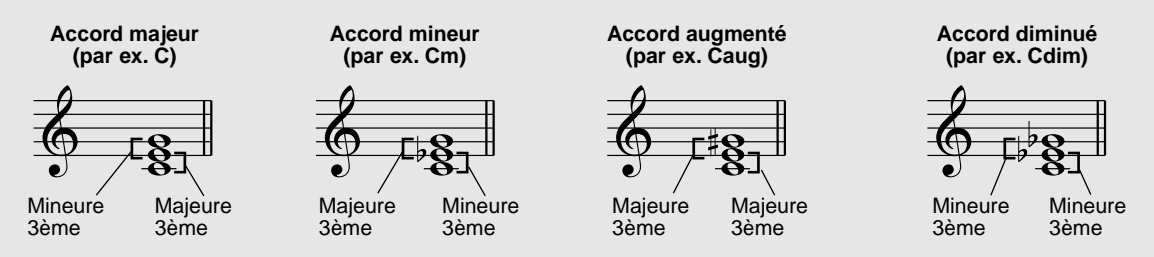

N'oubliez pas que nous pouvons également modifier la « sonorité » d'un accord (par exemple, en modifiant l'ordre des notes (« inversion ») ou en jouant les mêmes notes dans des octaves différentes) sans changer la nature fondamentale de l'accord lui-même.

**Exemples d'inversion pour la note C**

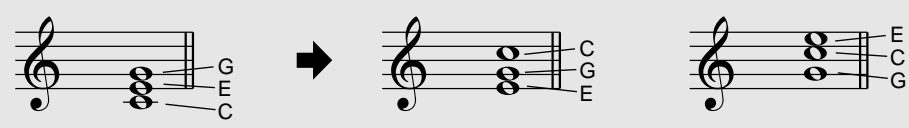

De merveilleuses harmonies peuvent être obtenues de cette manière. L'utilisation des intervalles et des accords est essentielle en musique. Une grande variété d'émotions et de sensations peuvent être engendrées en fonction des types d'accords utilisés et de l'ordre dans lequel ils sont agencés.

#### ••••••• Ecriture des noms d'accord • • •

Savoir lire et écrire le nom des accords est une tâche relativement facile, mais néanmoins considérée comme une qualité inestimable. Les accords sont souvent écrits sous la forme d'abréviations, ce qui vous permet de les reconnaître instantanément (et de les jouer librement en y ajoutant la sonorité ou les inversions de votre choix). Une fois que vous avez compris les principes de base de l'harmonie et des accords, vous pouvez très facilement utiliser cette abréviation pour écrire les accords d'un morceau.

Ecrivez d'abord la note fondamentale en lettre majuscule. Si vous voulez spécifier un dièse ou un bémol, placez-le à droite de la note fondamentale. Le type d'accord doit également être indiqué à droite. Voici quelques exemples pour la clé de C.

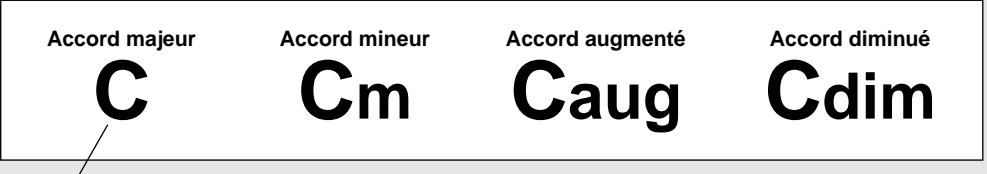

Pour les accords majeurs simples, le type est omis.

**Autre point important :** les accords sont constitués de notes superposées. Dans le nom de l'accord, celles-ci sont représentées par un numéro, qui représente la distance qui sépare la note en question de la note fondamentale. (Reportez-vous au schéma du clavier ci-dessous.) Par exemple, l'accord de mineure sixte comprend la sixième note de la gamme, l'accord de majeure septième la septième note de la gamme, etc.

#### **Intervalles de la gamme**

Pour mieux comprendre les intervalles et les numéros utilisés pour les représenter dans le nom de l'accord, examinez avec soin le schéma ci-contre de la gamme majeure de C :

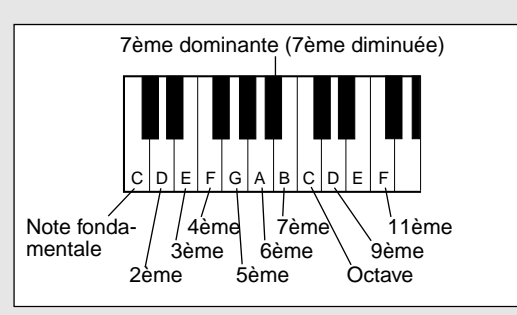

#### **Autres types d'accords**

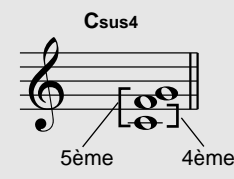

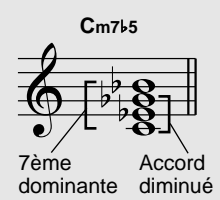

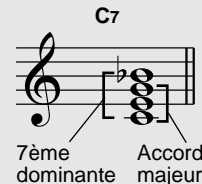

**Cm6**

mineur

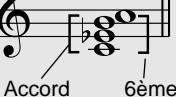

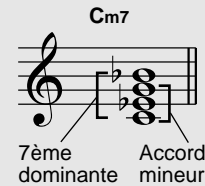

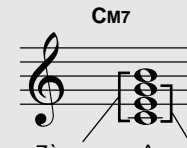

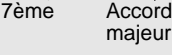

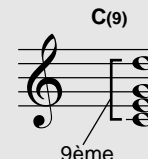

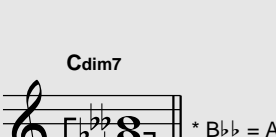

7ème diminuée (7ème doublement diminuée) Accord diminué

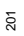

**Si vous souhaitez jouer certains styles de musique, mais que vous n'avez aucune idée des réglages de style et de voix correspondants, sélectionnez ces styles dans la base de données musicale. Le DGX-200 effectue automatiquement tous les réglages de panneau adaptés à ce type de musique !** 

*1* **Appuyez sur la touche [M.D.B.] (MUSIC DATABASE).** Le menu MUSIC DATABASE apparaît à l'écran..

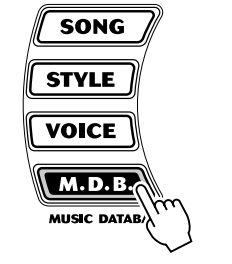

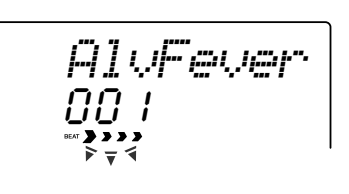

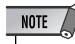

• Appuyez sur la touche [M.D.B.] (MUSIC DATABASE) pour passer en mode Style, puis activez AUTO ACCOMPANIMENT et SYNCHRONIZED START. Reportez-vous à la page 37 pour plus de détails.

# *2* **Sélectionnez une base de données musicale.**

Le panneau affiche les différentes catégories de chaque base de données musicale et leur numéro. Vous trouverez une liste complète des styles proposés dans la base de données musicale à la page 91.

#### **MUSIC DATABASE**

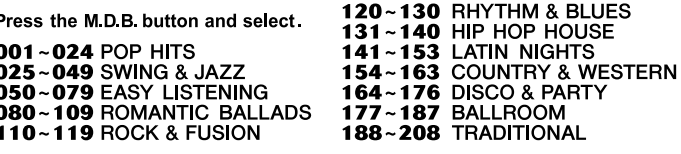

#### ■ Utilisez le cadran ou les touches CATEGORY et/ou SELECT.

Tournez le cadran et sélectionnez la base de données musicale souhaitée. Sélectionnez la catégorie appropriée à l'aide des touches CATEGORY [ $\triangle$ ]/  $\lbrack \boldsymbol{\downarrow} \rbrack$ . Lorsque vous vous rapprochez du numéro souhaité, utilisez les touches SELECT [A]/[ $\nabla$ ] pour passer d'un numéro de base de données à l'autre.

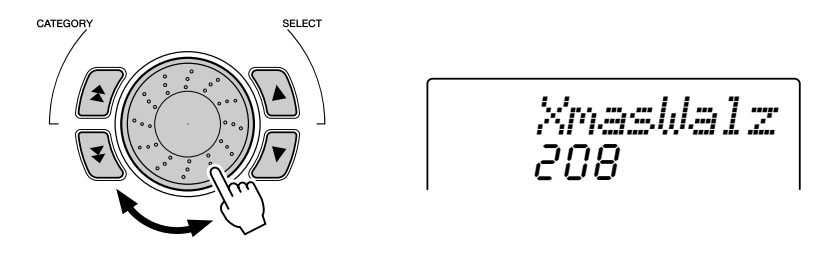

#### ■ Utilisez le pavé numérique.

Les numéros des bases de données musicale peuvent être sélectionnés de la même façon que les voix (page 24). Vous pouvez utiliser le pavé numérique pour saisir directement le numéro de la base de données ou les touches [+]/[-] pour parcourir la base de données vers le haut ou vers le bas.

Pour cet exemple, nous allons sélectionner le n˚208, « Xmas Walz » et jouer le morceau « Silent Night ».

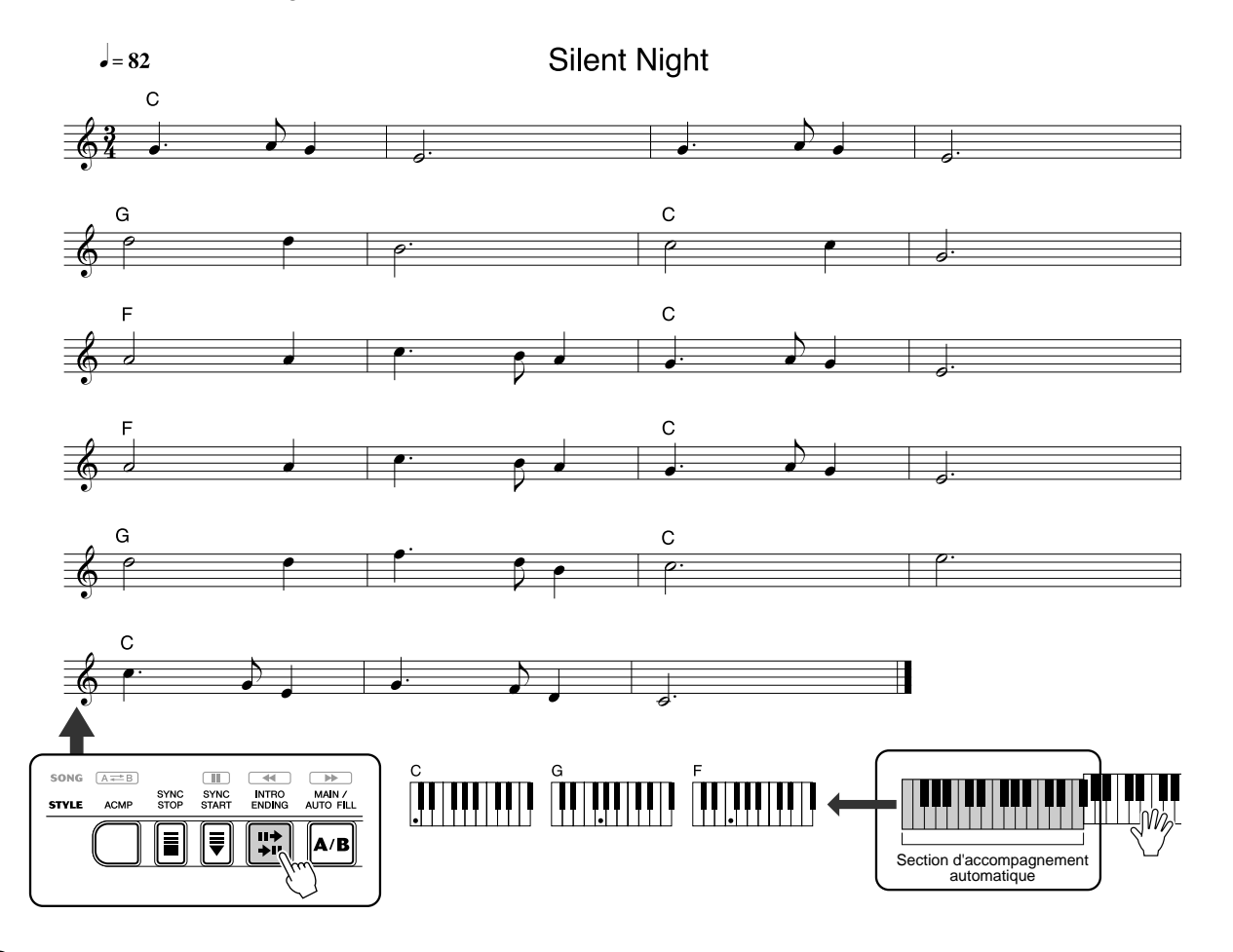

# *3* **Jouez les accords de la main gauche et les lignes mélodiques de la main droite en suivant la musique.**

Dès que vous jouez un accord de la main gauche, le style démarre. Pour plus d'informations sur la saisie des accords, voir « Doigté multiple » à la page 43.

#### NOTE  $\sqrt{ }$

• Reportez-vous aux pages 35 à 44 pour plus de détails sur le style.

# *4* **Lorsque vous atteignez le point indiqué par la flèche ci-dessus, appuyez sur la touche [ENDING].**

Le style reproduit une phrase de conclusion en ritardando. Lorsque celle-ci s'achève, l'accompagnement automatique s'arrête de lui-même.

Vous pouvez également arrêter le style avec la touche [STOP].

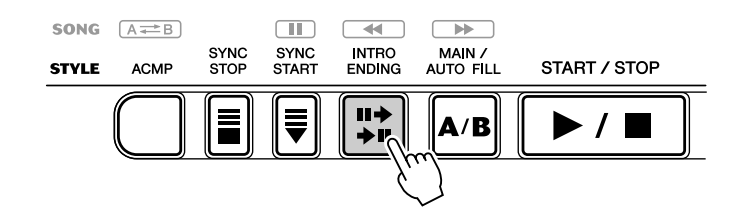

# Données stockées dans la base de données musicale

Chacun des réglages de la base de données musicale a été spécialement programmé pour être utilisé avec le style de musique sélectionné ; il comprend les réglages de voix (ou combinaison de voix), de style et d'autres paramètres adaptés au style concerné. Pour reconfigurer instantanément tous les réglages concernés, appuyez sur la touche [M.D.B.] (MUSIC DATABASE) et sélectionnez un style. Vous pouvez ainsi commencer à jouer dans le style souhaité avec les sons correspondants sans avoir à effectuer chacun des réglages.

#### ● **Paramètres M.D.B.**

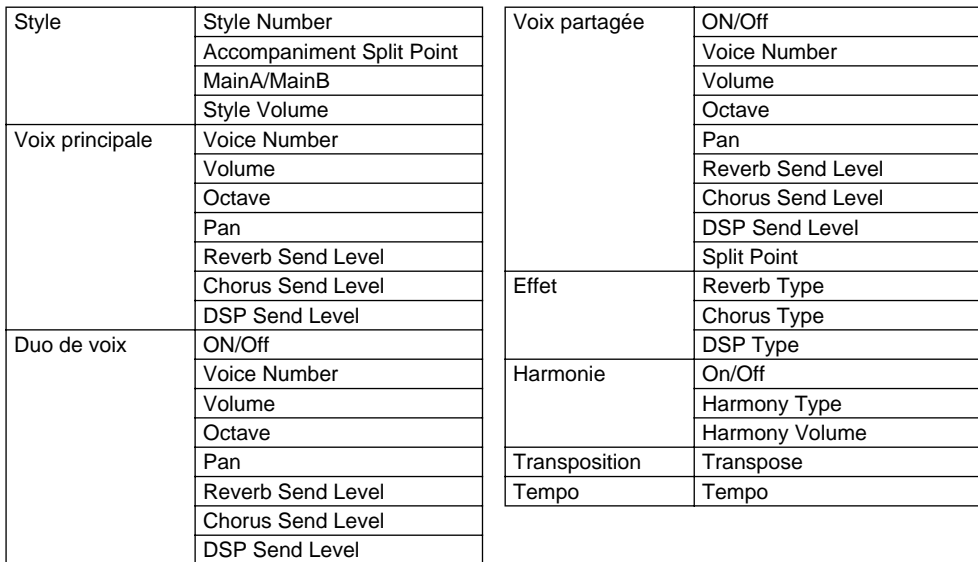

\* L'accompagnement est automatiquement activé.

La fonction Synchro Start est automatiquement activée (lorsque le style est arrêté).